Дьяконов В. П.

# MATLAB M SIMULINK для радиоинженеров

#### Новейшие методы генерации и обработки сигналов

Проектирование фильтров и вычисление их характеристик

Техника применения вейвлетов

Моделирование и проектирование радиоустройств

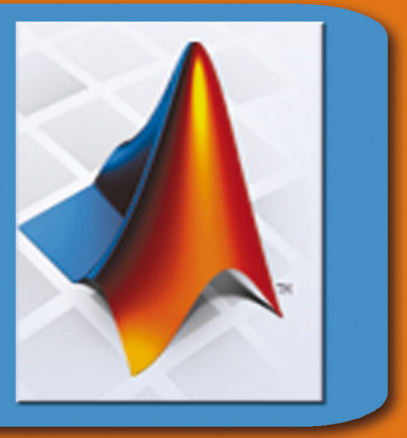

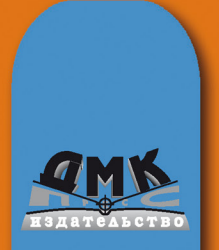

УДК 32.973.26-018.2 **ББК 004.438 Д93**

Д93 **Дьяконов В. П.**

MATLAB и SIMULINK для радиоинженеров. – М.: ДМК Пресс, 2011. – 976 с.: ил.

#### **ISBN 978-5-94074-492-4**

Книга посвящена применению матричной системы MATLAB в радиотехни ческих расчетах и в моделировании радиоэлектронных устройств и систем. Впервые описаны новейшие версии MATLAB с пакетами расширения Simulink, Signal Processing Toolbox, Filter Design Toolbox, RF Toolbox и Blockset, Wavelet Toolbox, Control Systems, SimPowerSystems и др. Описаны новейшие пакеты Simscape и SimElectronics моделирования электронных схем. Наряду с функциями командного режима работы описан интерактивный и визуально-ориентированный инструментарий пакетов с графическим интерфейсом пользователя GUI и математическое моделирование систем и уст ройств в среде Simulink. Описана интеграция MATLAB с современными циф ровыми радиоизмерительными приборами и виртуальными лабораториями для управления приборами и обработки реальных осциллограмм. Для науч ных работников, инженеров в области обработки и фильтрации сигналов и изображений, студентов и преподавателей университетов и вузов.

Дьяконов Владимир Павлович

#### **MATLAB и SIMULINK для радиоинженеров**

Главный редактор *Мовчан Д. А.* dm@dmk-press.ru Корректор *Синяева Г. И.* Верстка *Чаннова А. А.* Дизайн обложки *Мовчан А. Г.*

Подписано в печать 15.09.2010. Формат 70×100  $\frac{1}{16}$ . Гарнитура «Петербург». Печать офсетная. Усл. печ. л. 61. Тираж 1000 экз. Web-сайт издательства: www.dmk-press.ru Internet-магазин: www.alians-kniga.ru

Все права защищены. Любая часть этой книги не может быть воспроизведена в какой бы то ни было форме и какими бы то ни было средствами без письменного разрешения вла дельцев авторских прав.

Материал, изложенный в данной книге, многократно проверен. Но поскольку вероятность технических ошибок все равно существует, издательство не может гарантировать абсолютную точность и правильность приводимых сведений. В связи с этим издательство не несет ответ ственности за возможные ошибки, связанные с использованием книги.

© Дьяконов В. П., 2011 ISBN 978-5-94074-492-4 © Оформление, издание, ДМК Пресс, 2011

### Краткое оглавление

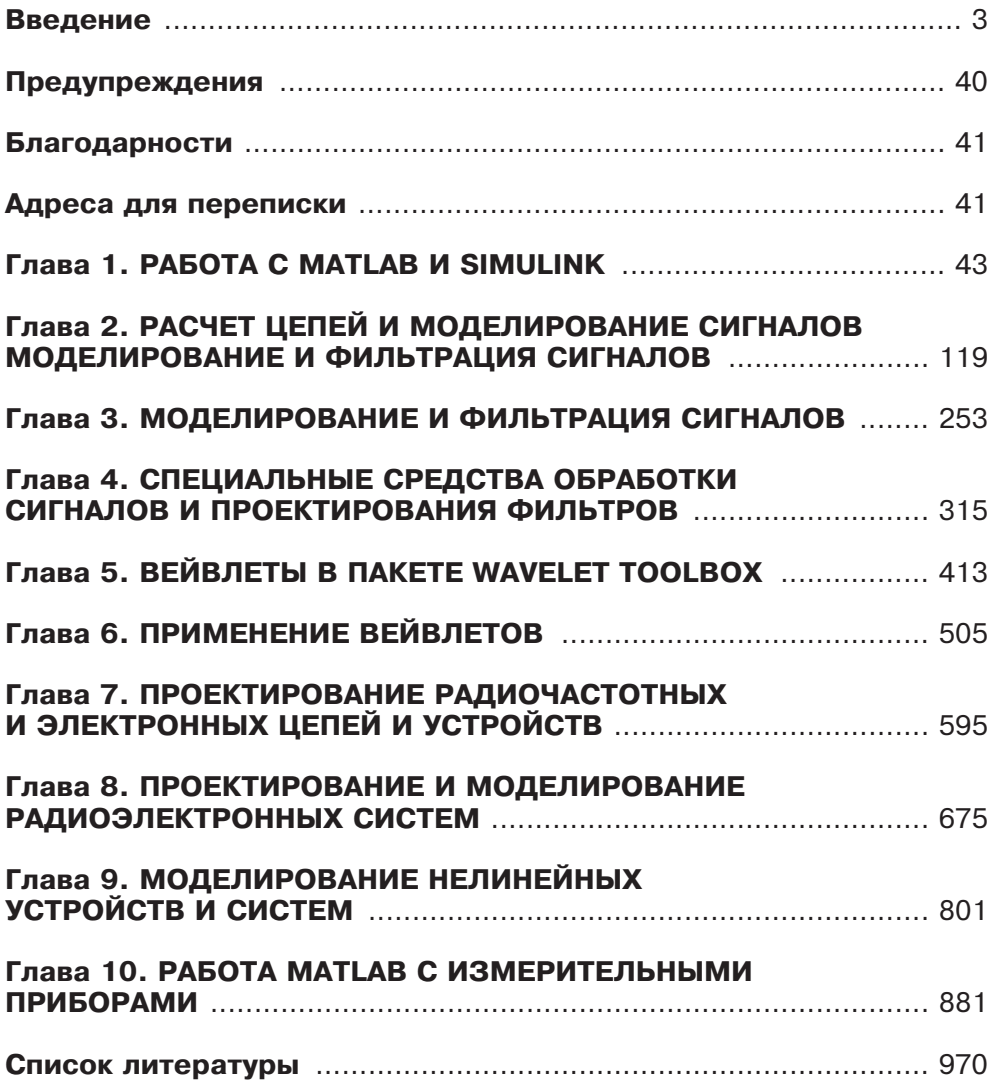

## **Îãëàâëåíèå**

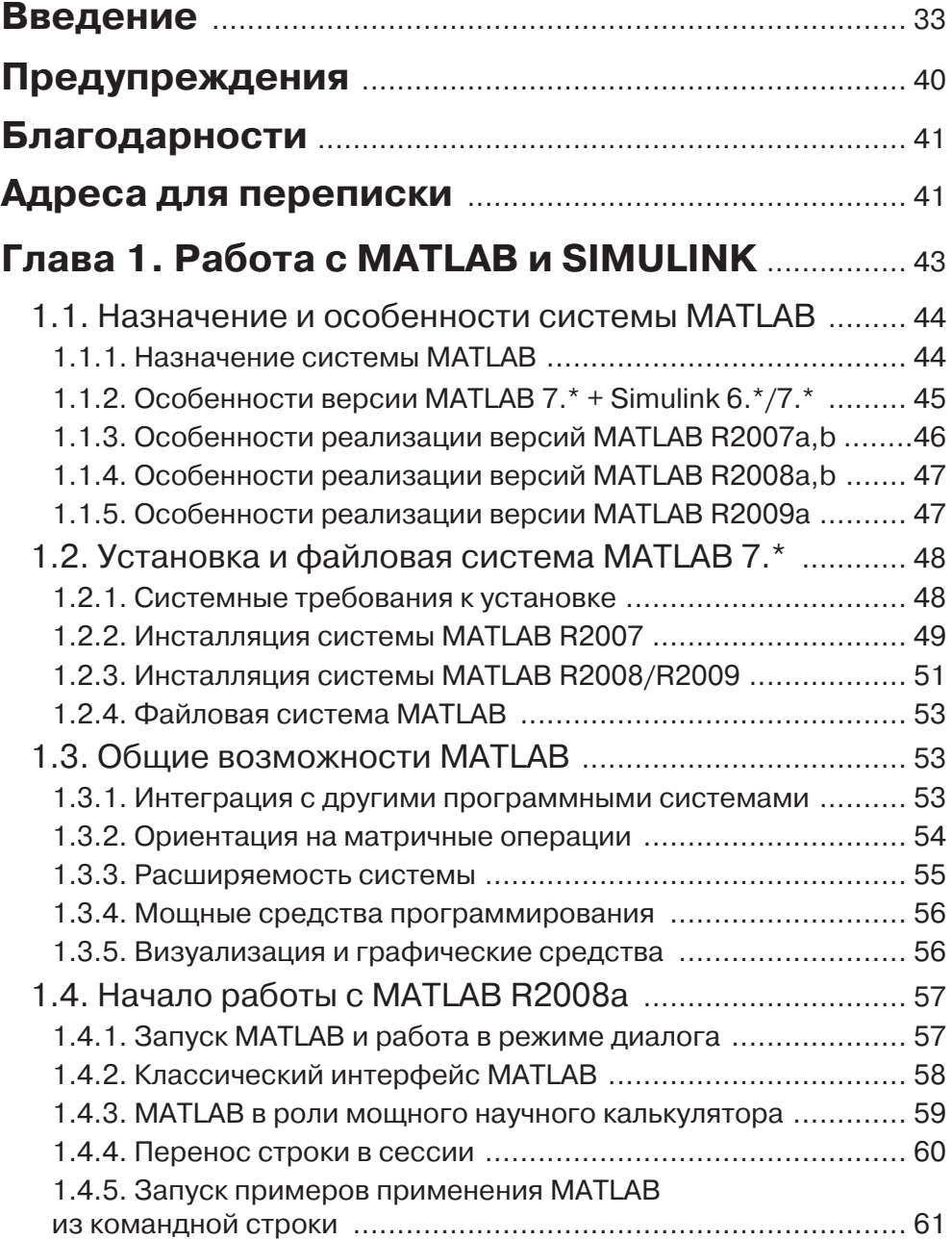

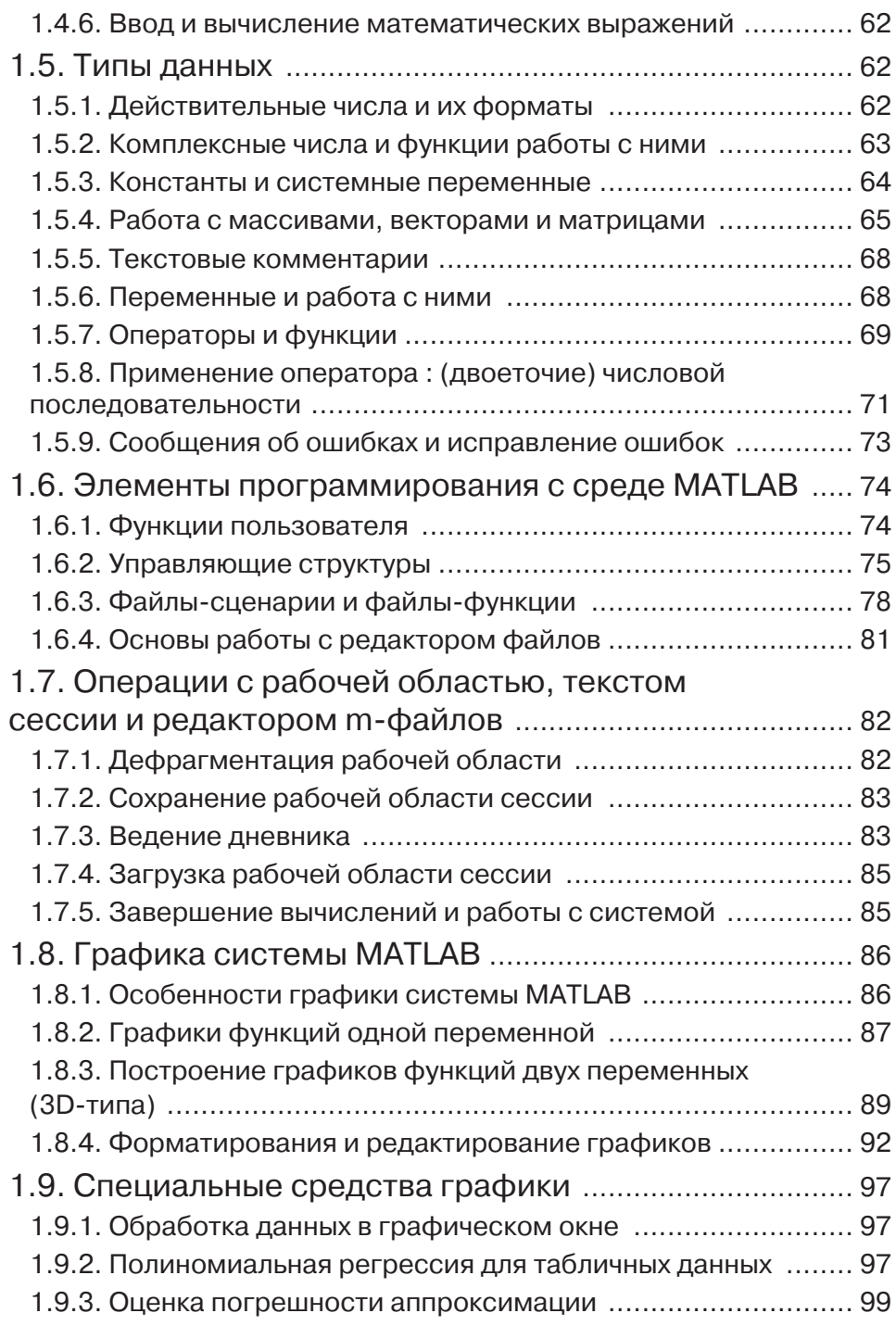

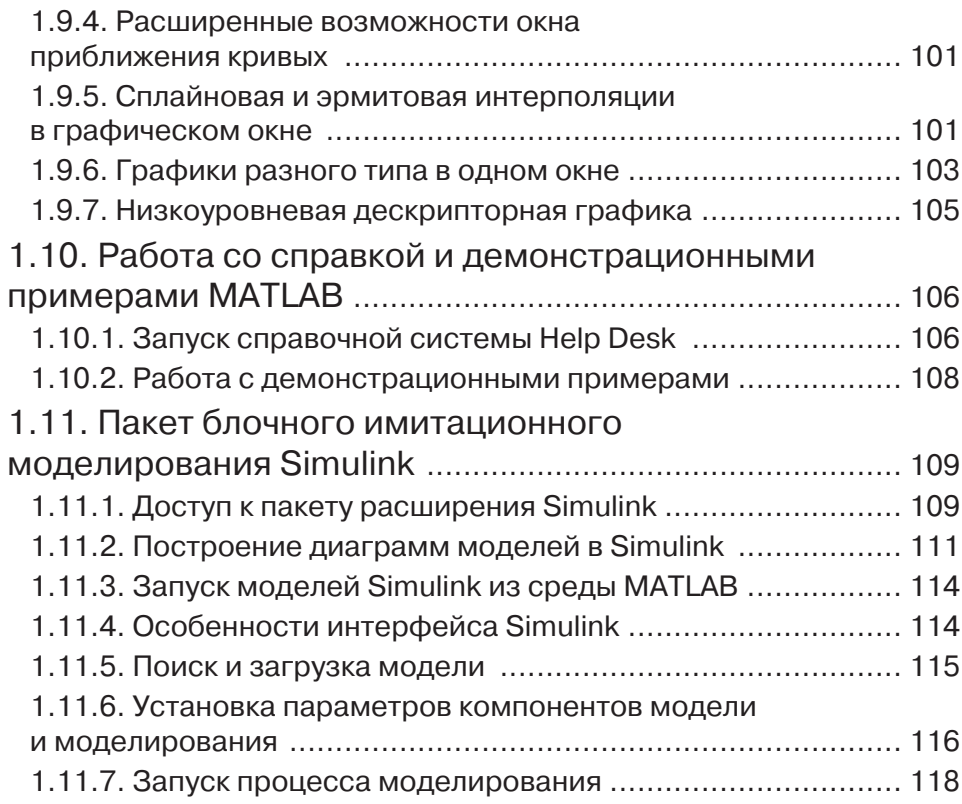

#### Глава 2. Расчет цепей и моделирование

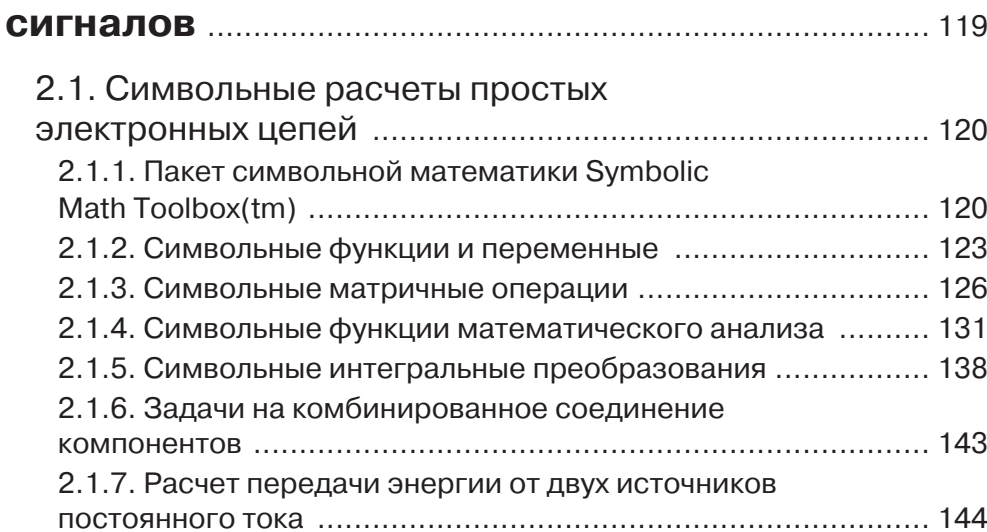

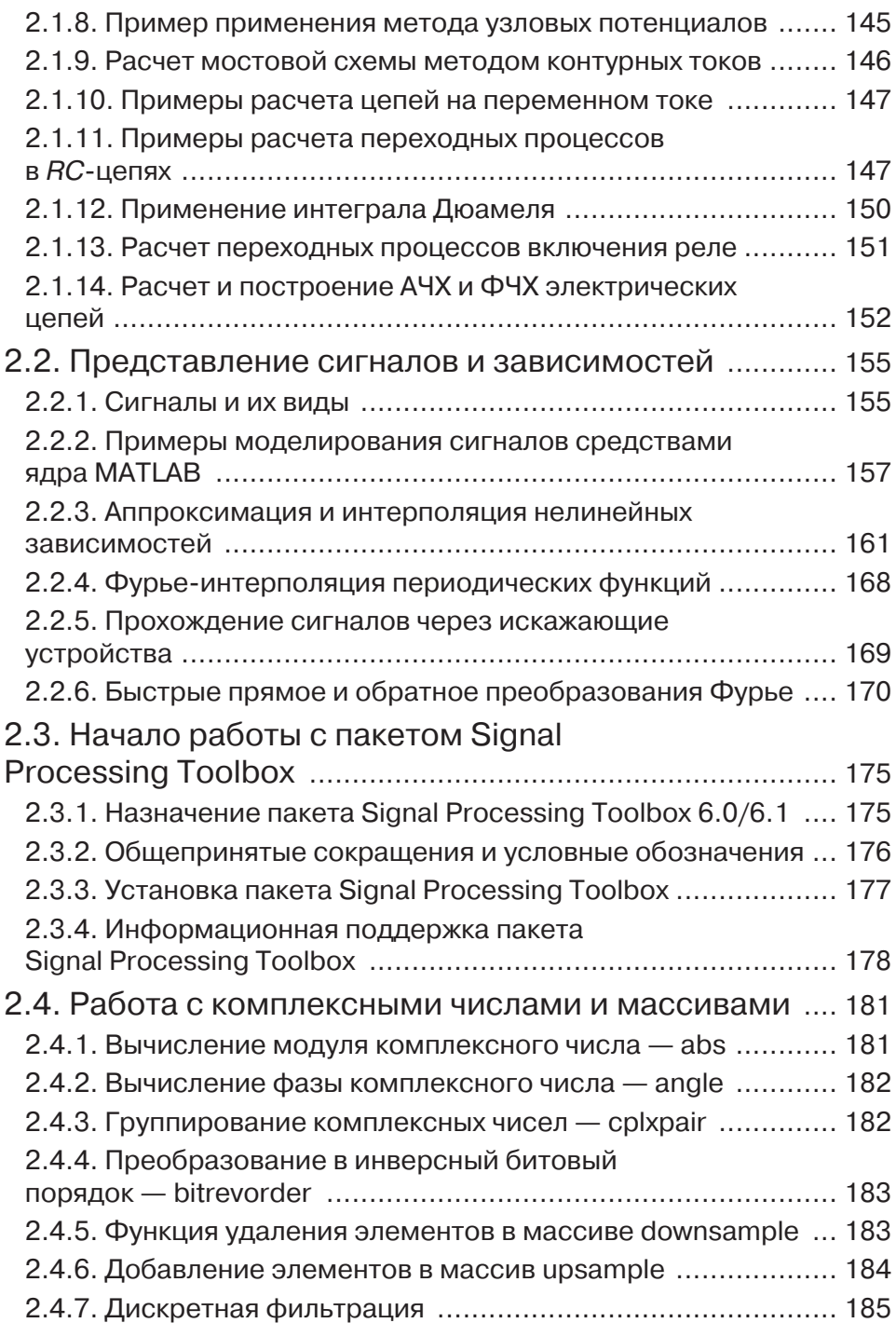

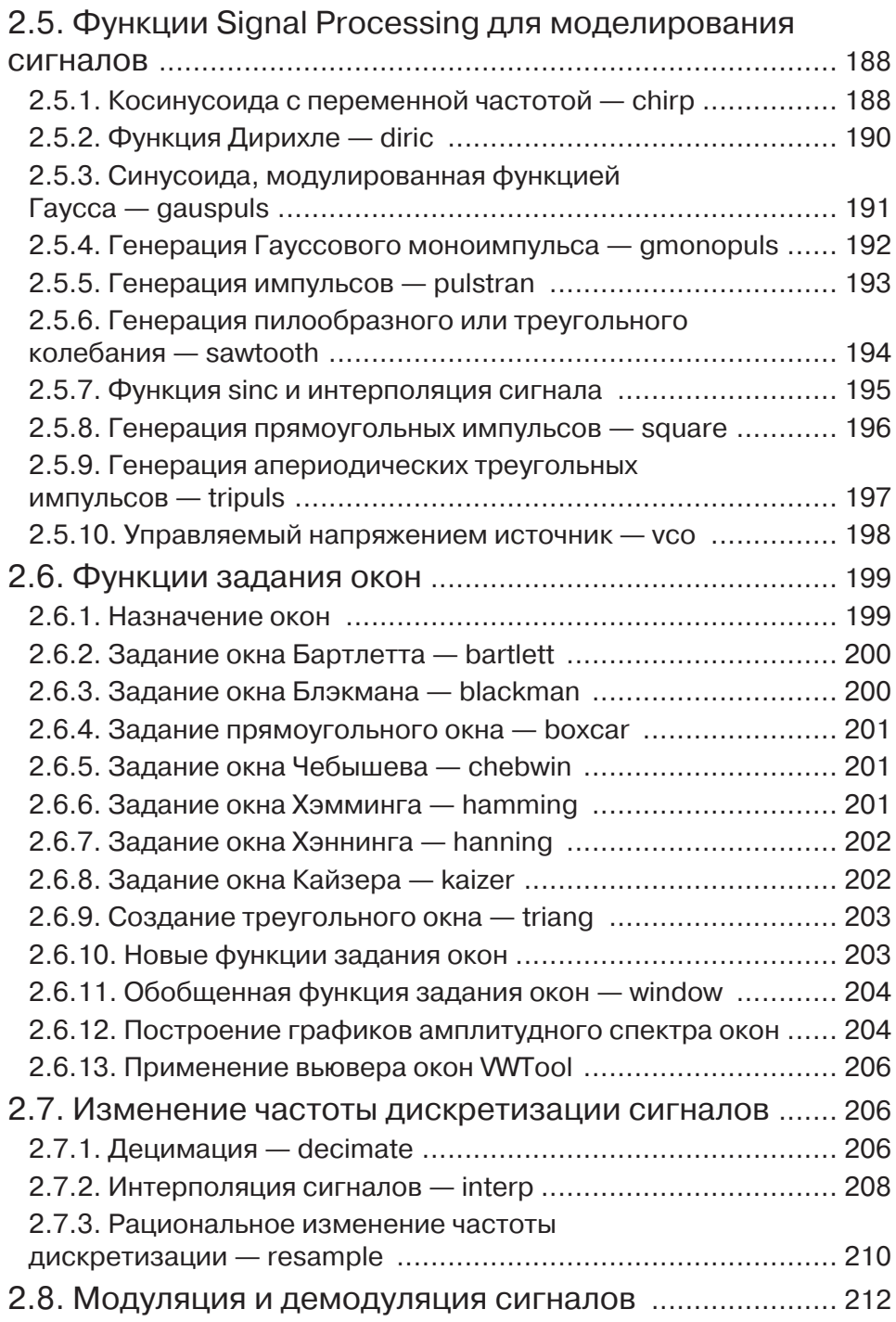

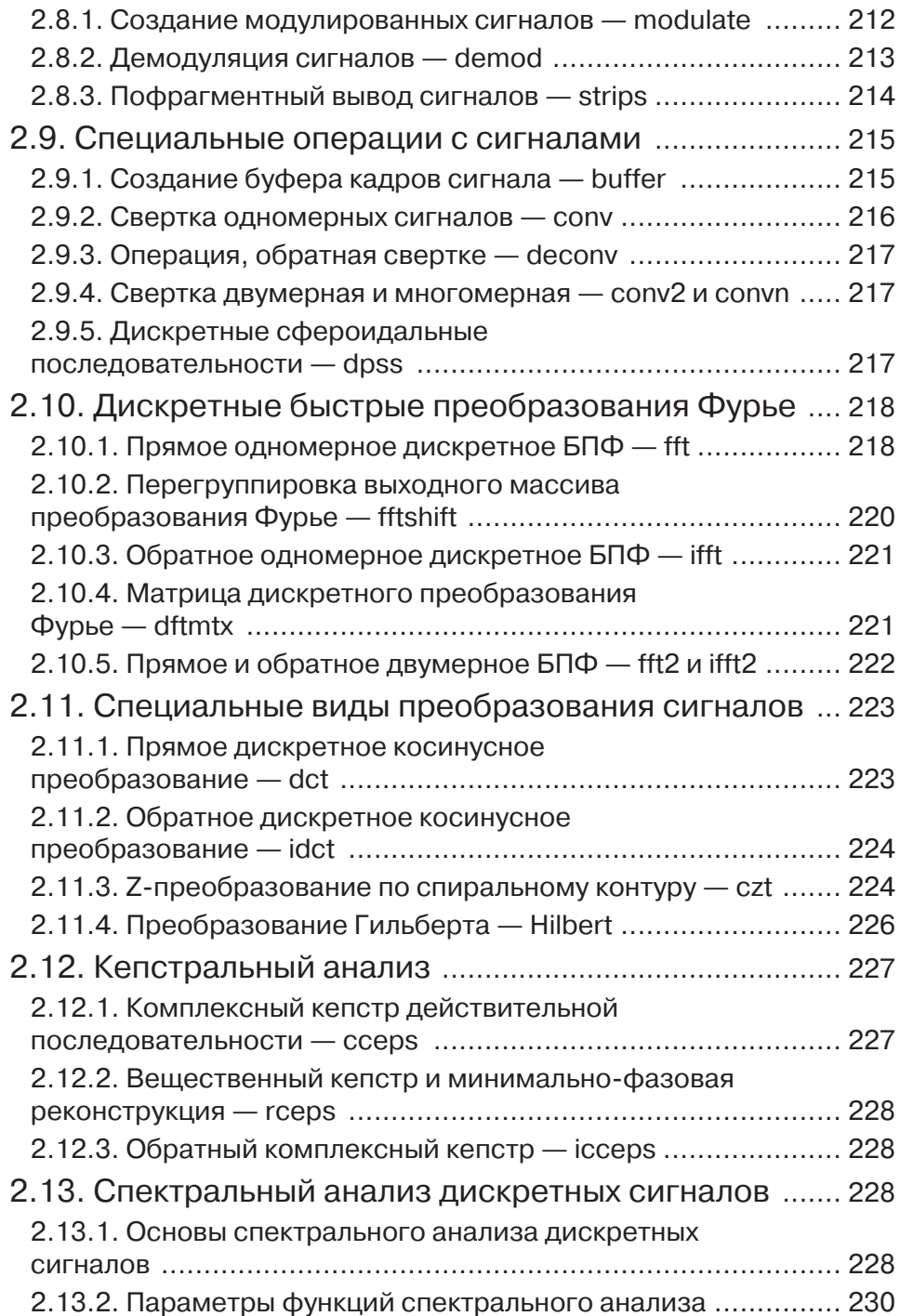

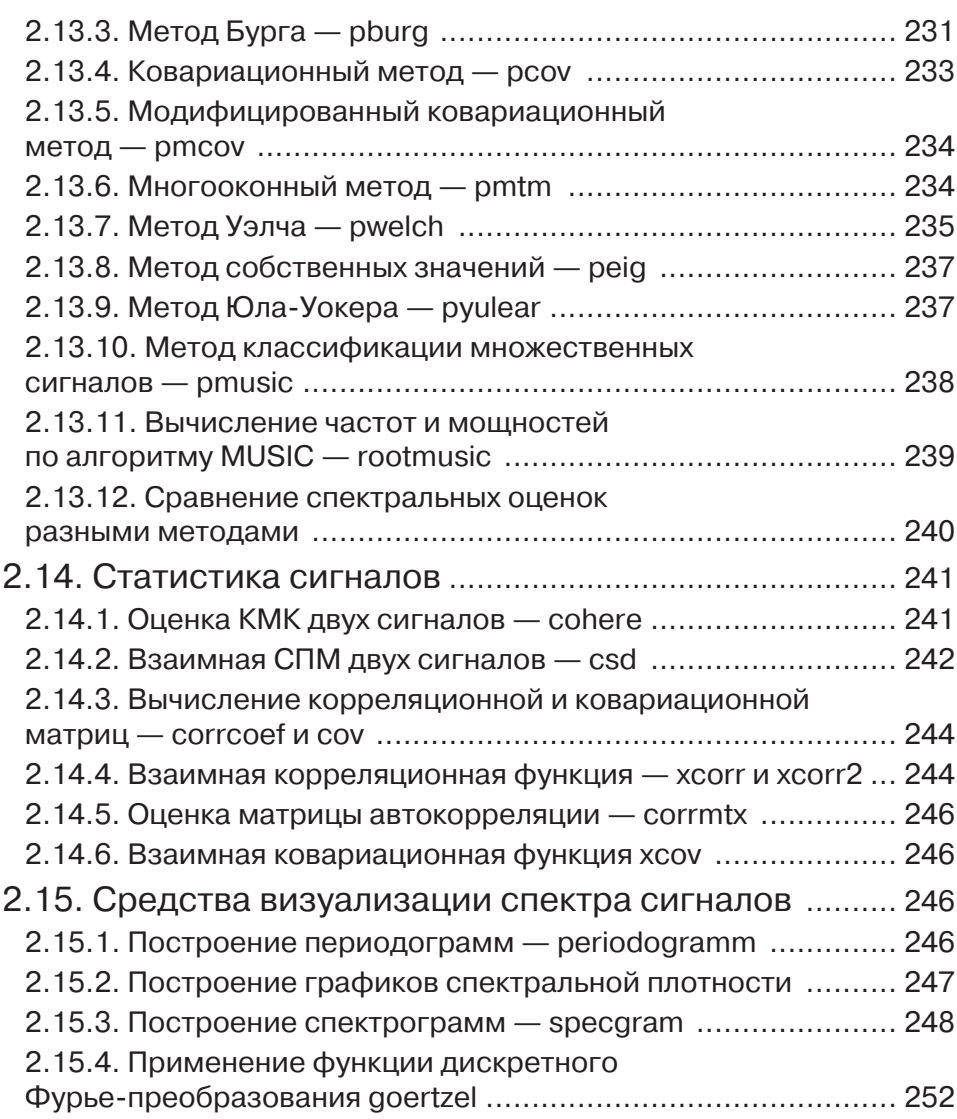

#### Глава 3. Моделирование и фильтрация

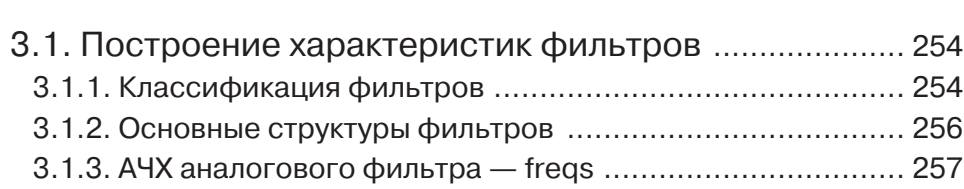

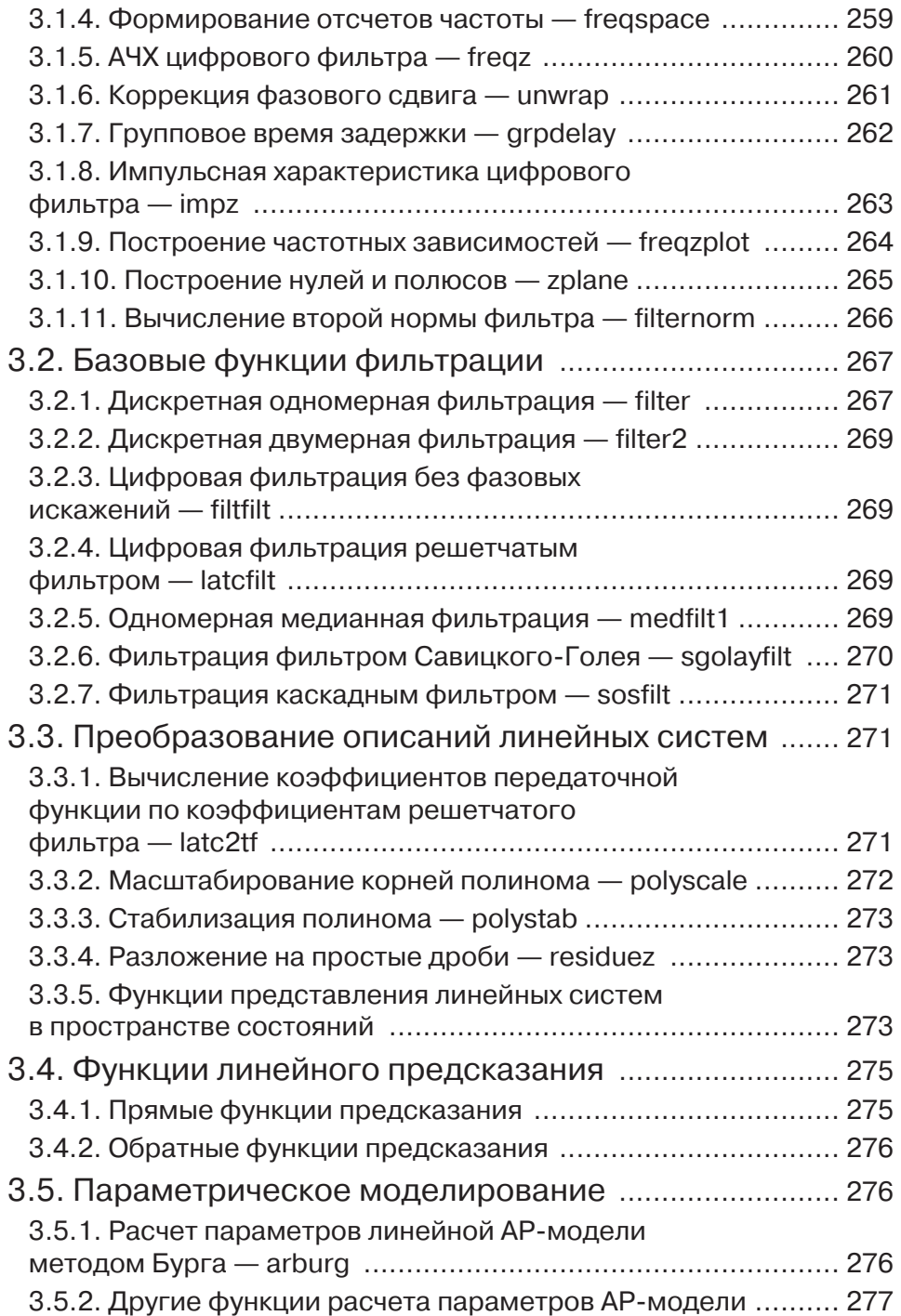

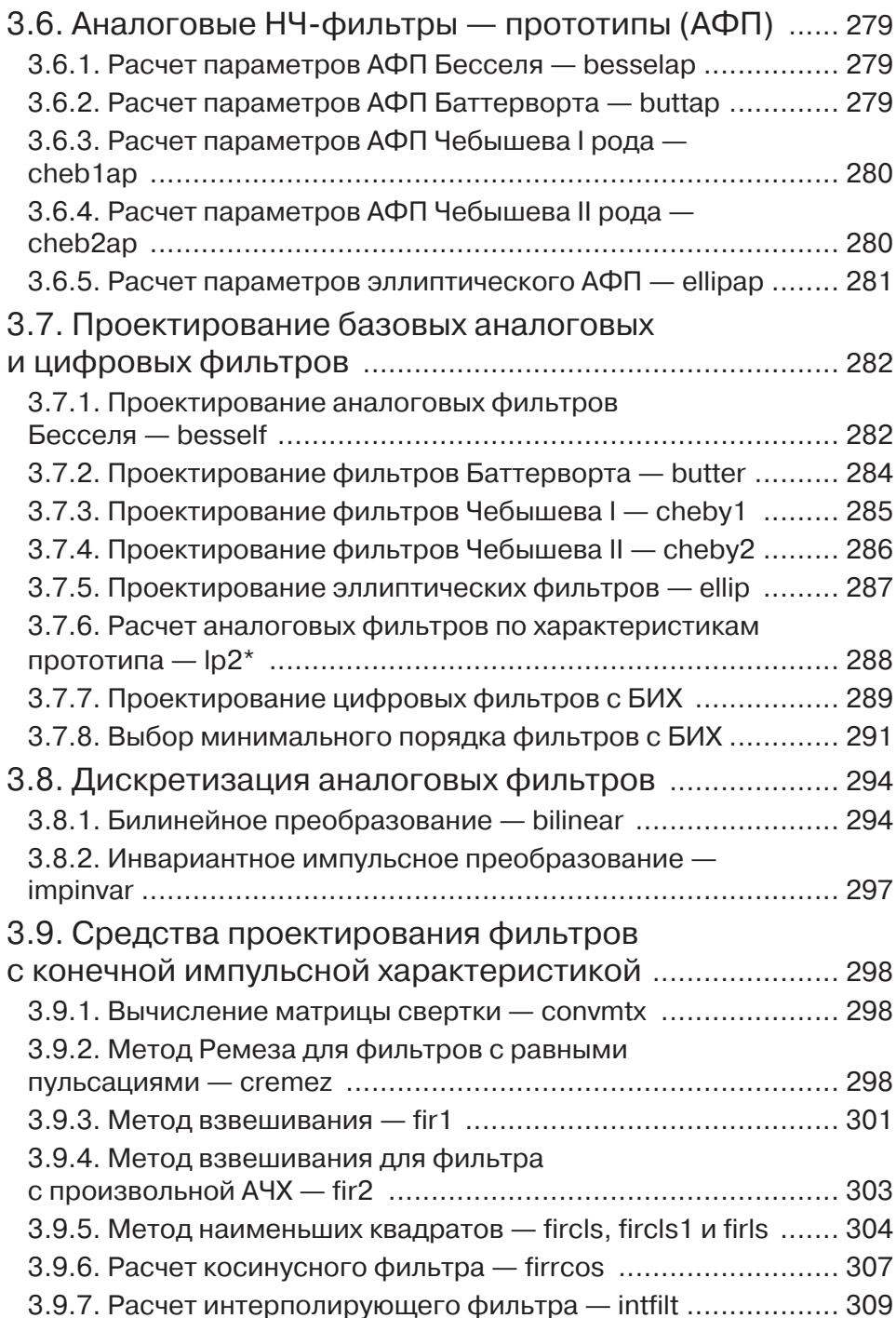

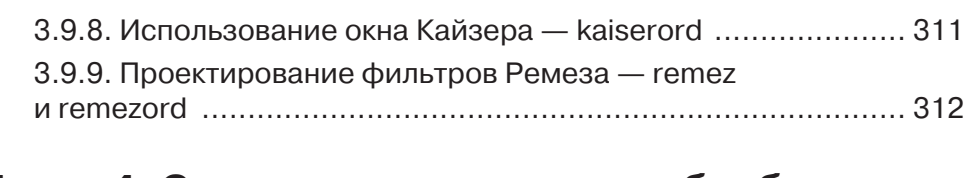

#### Глава 4. Специальные средства обработки сигналов и проектирования фильтров .............. 315

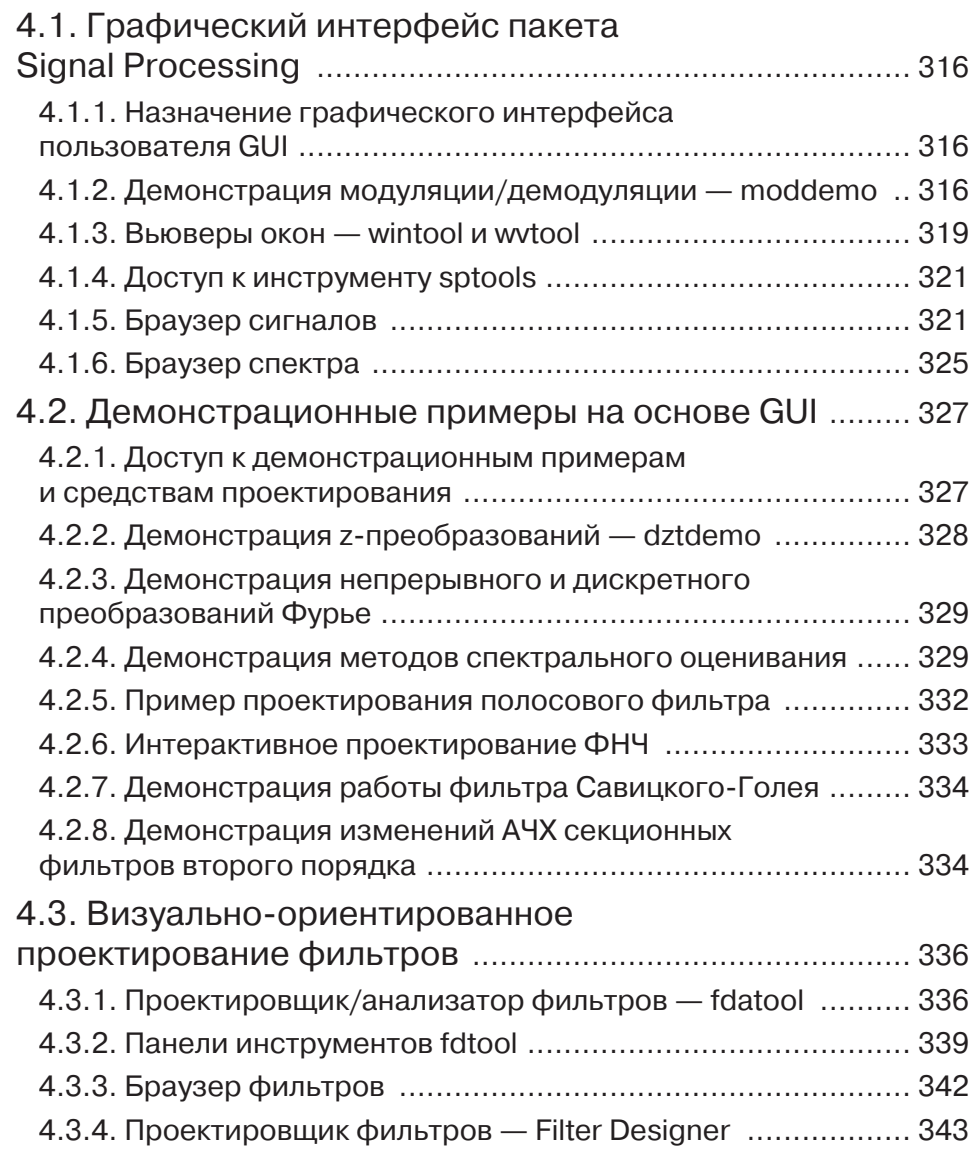

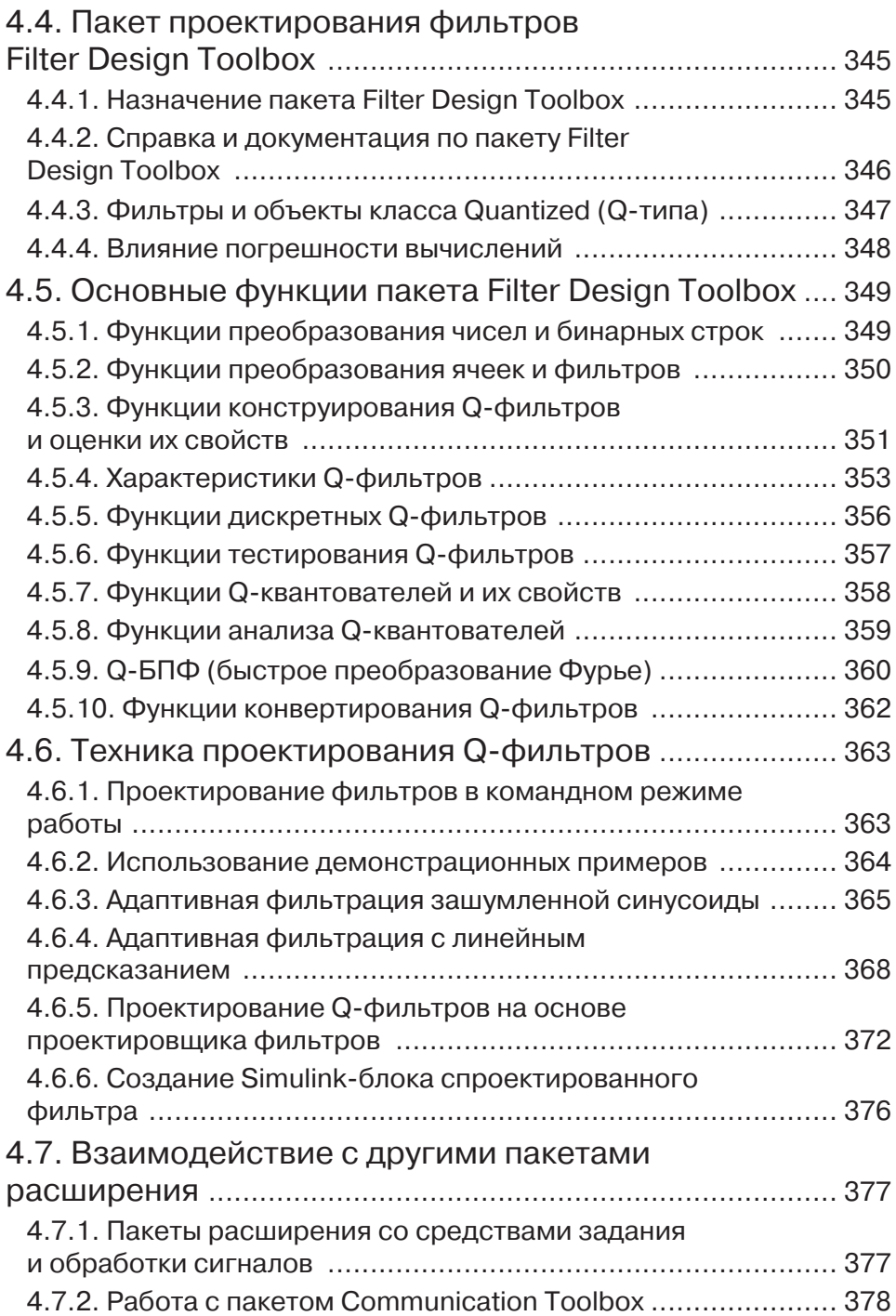

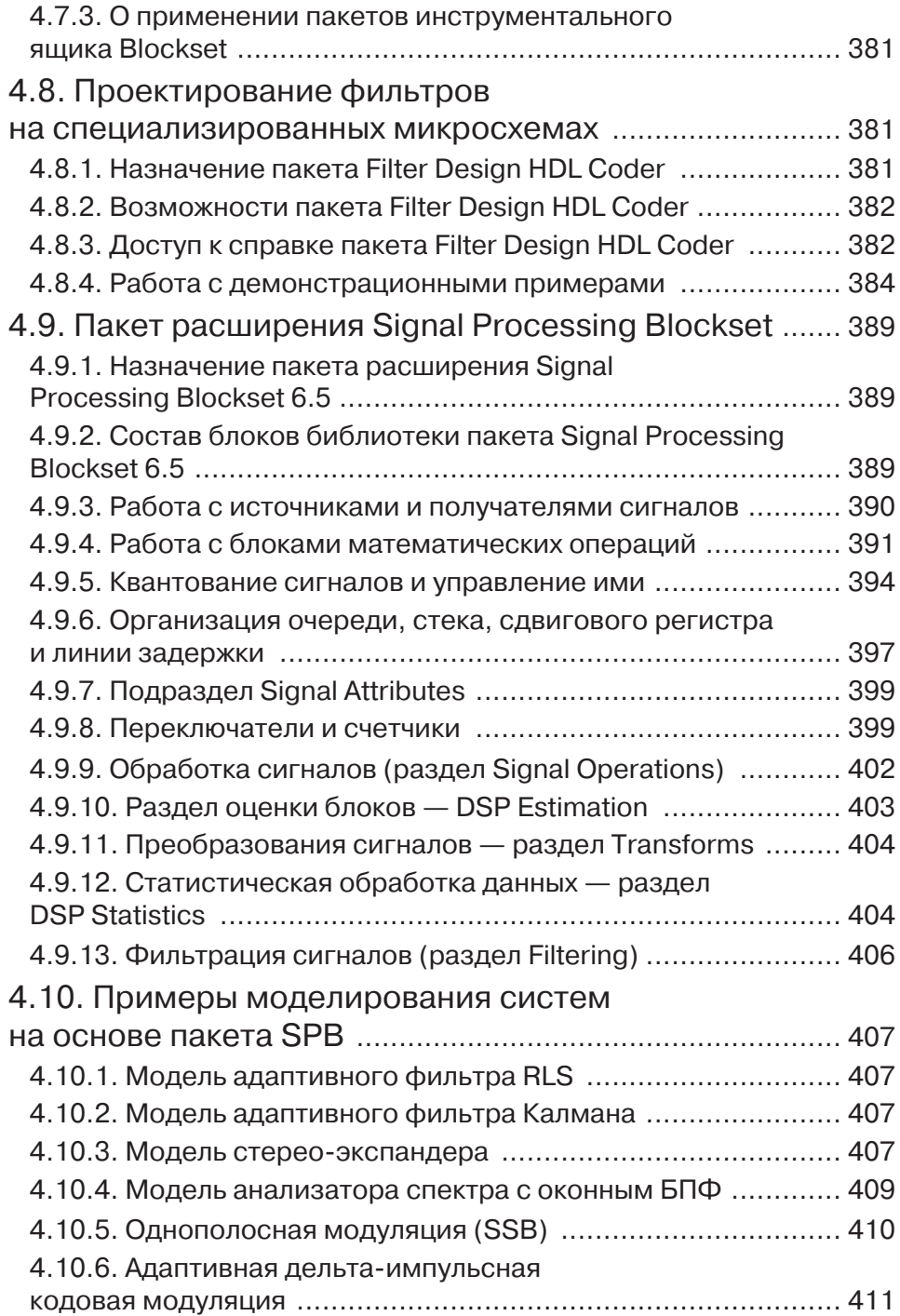

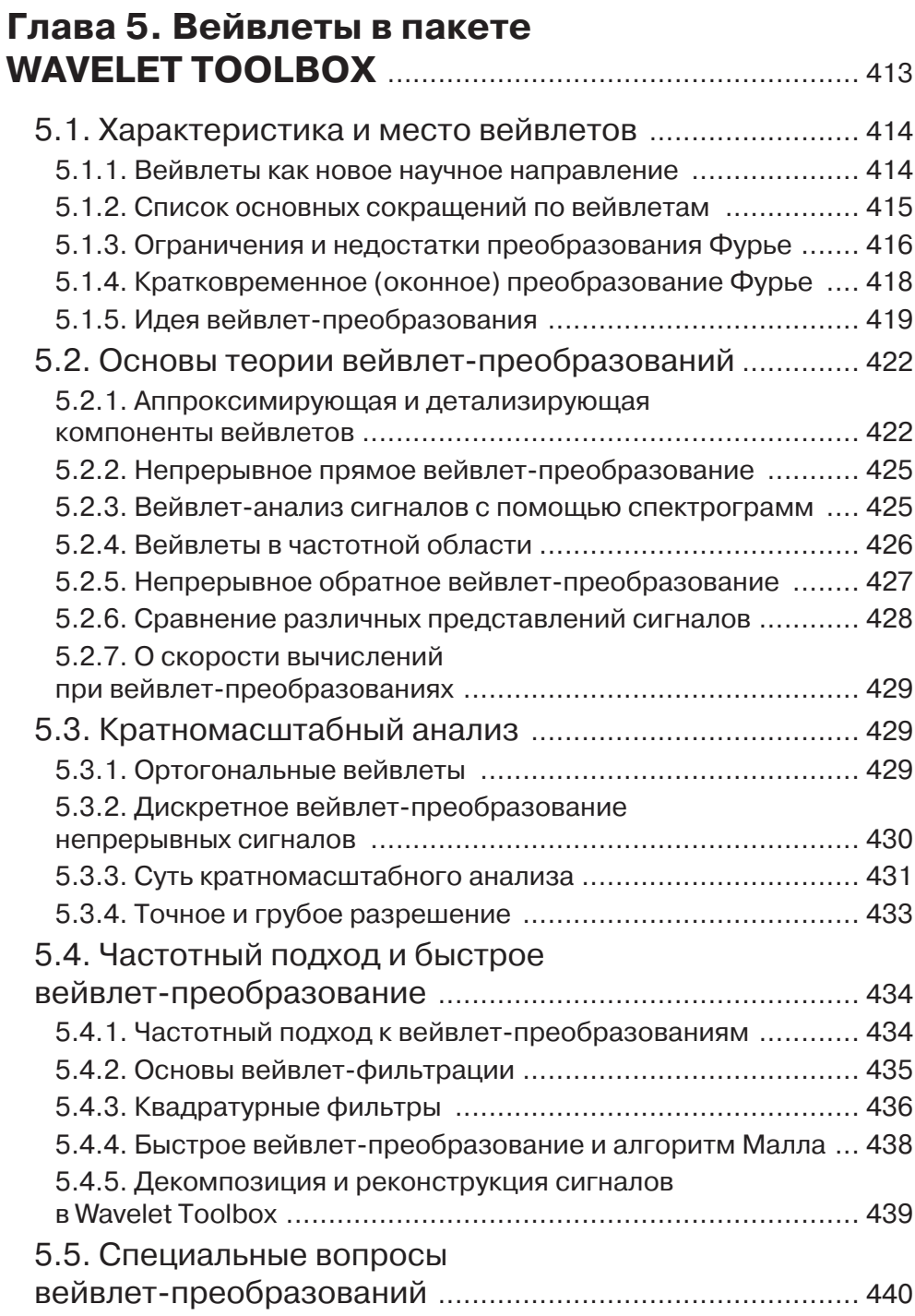

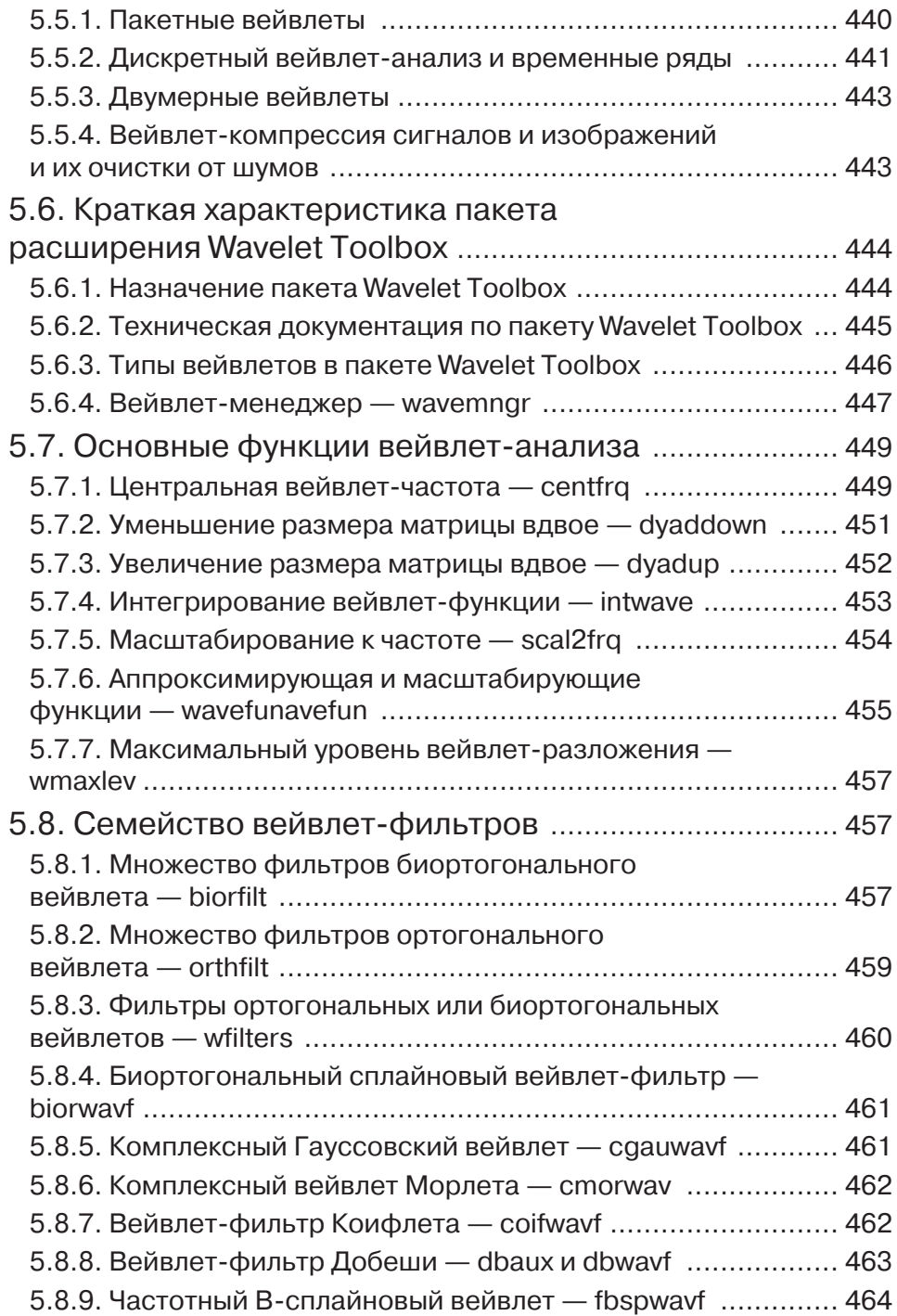

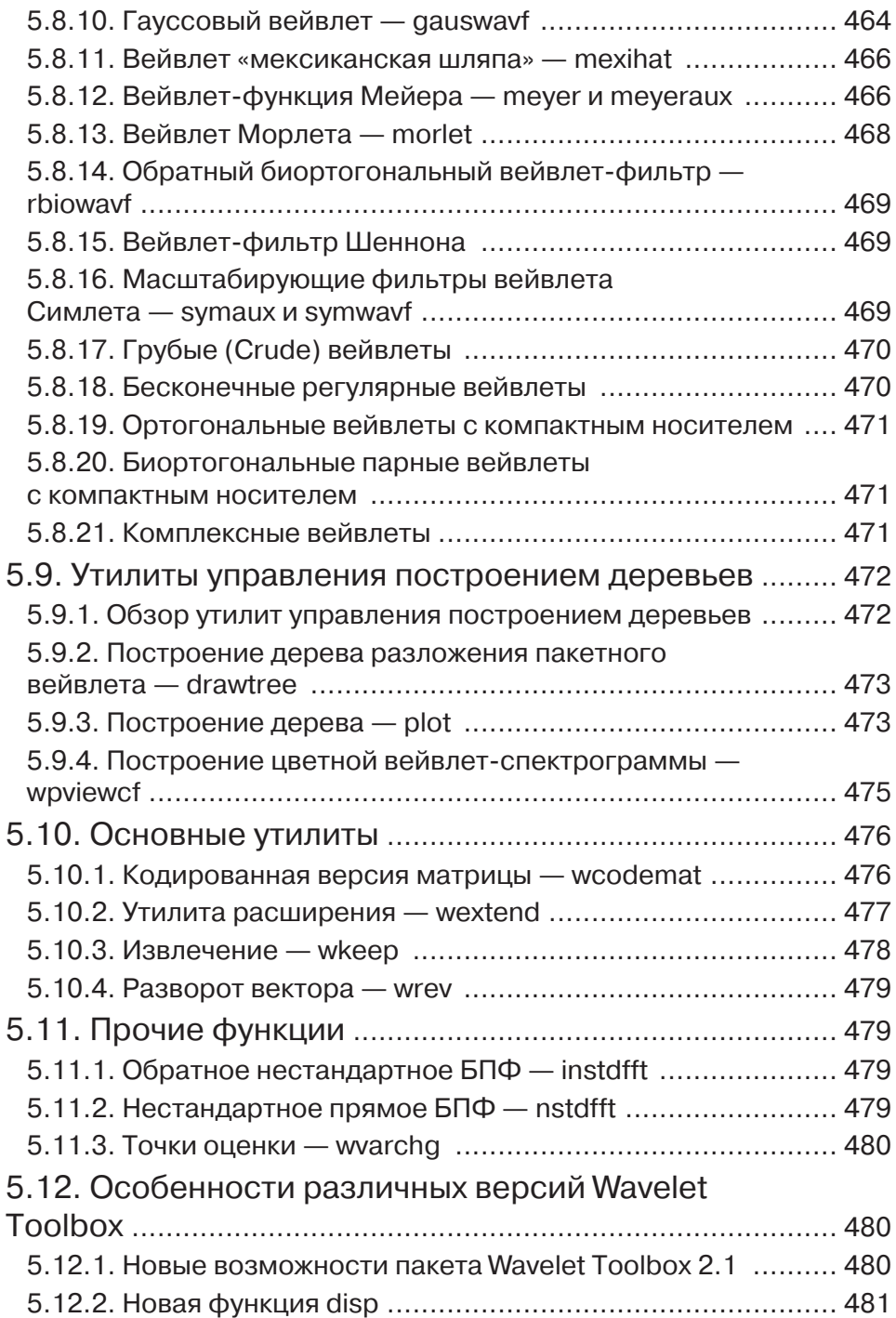

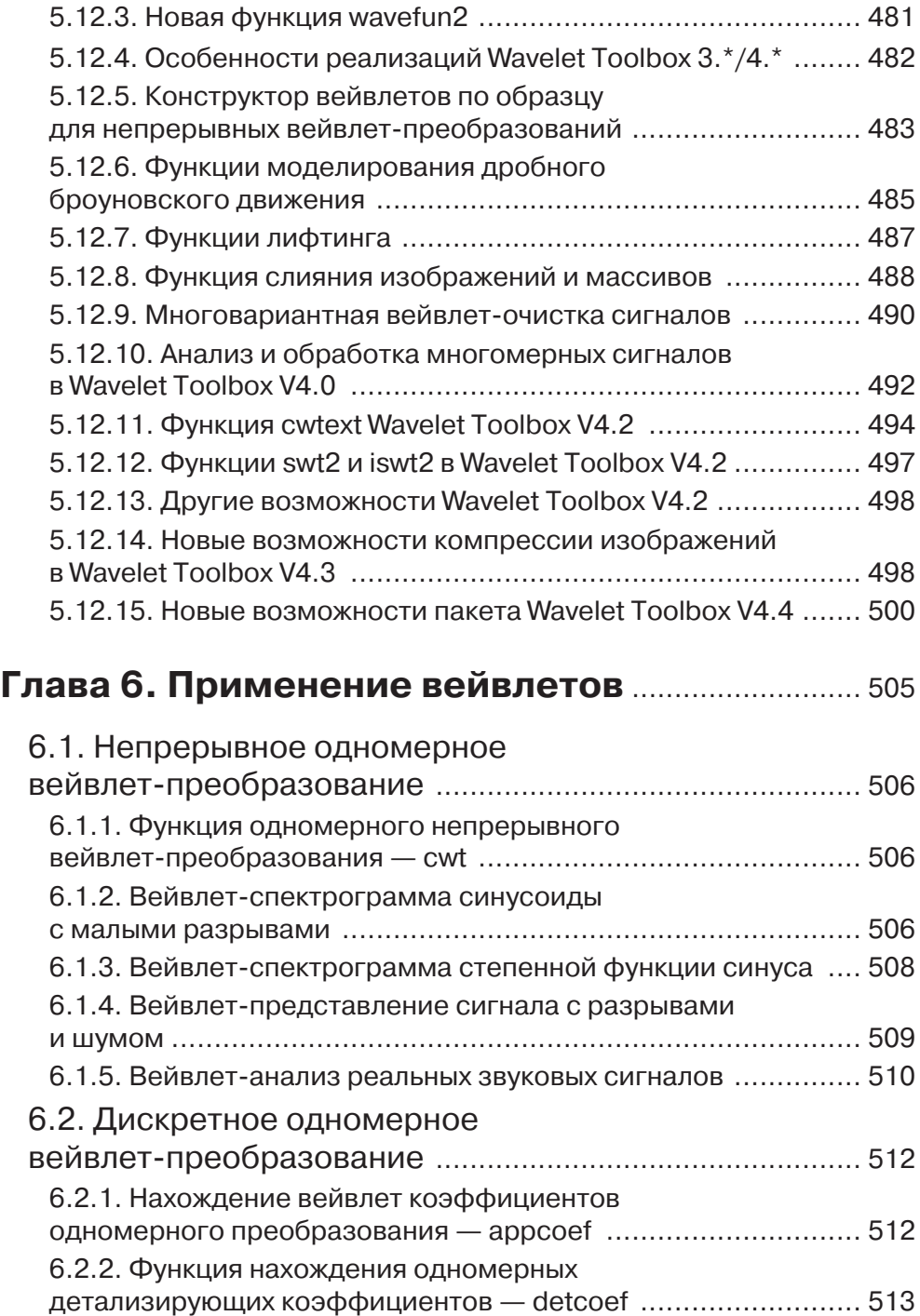

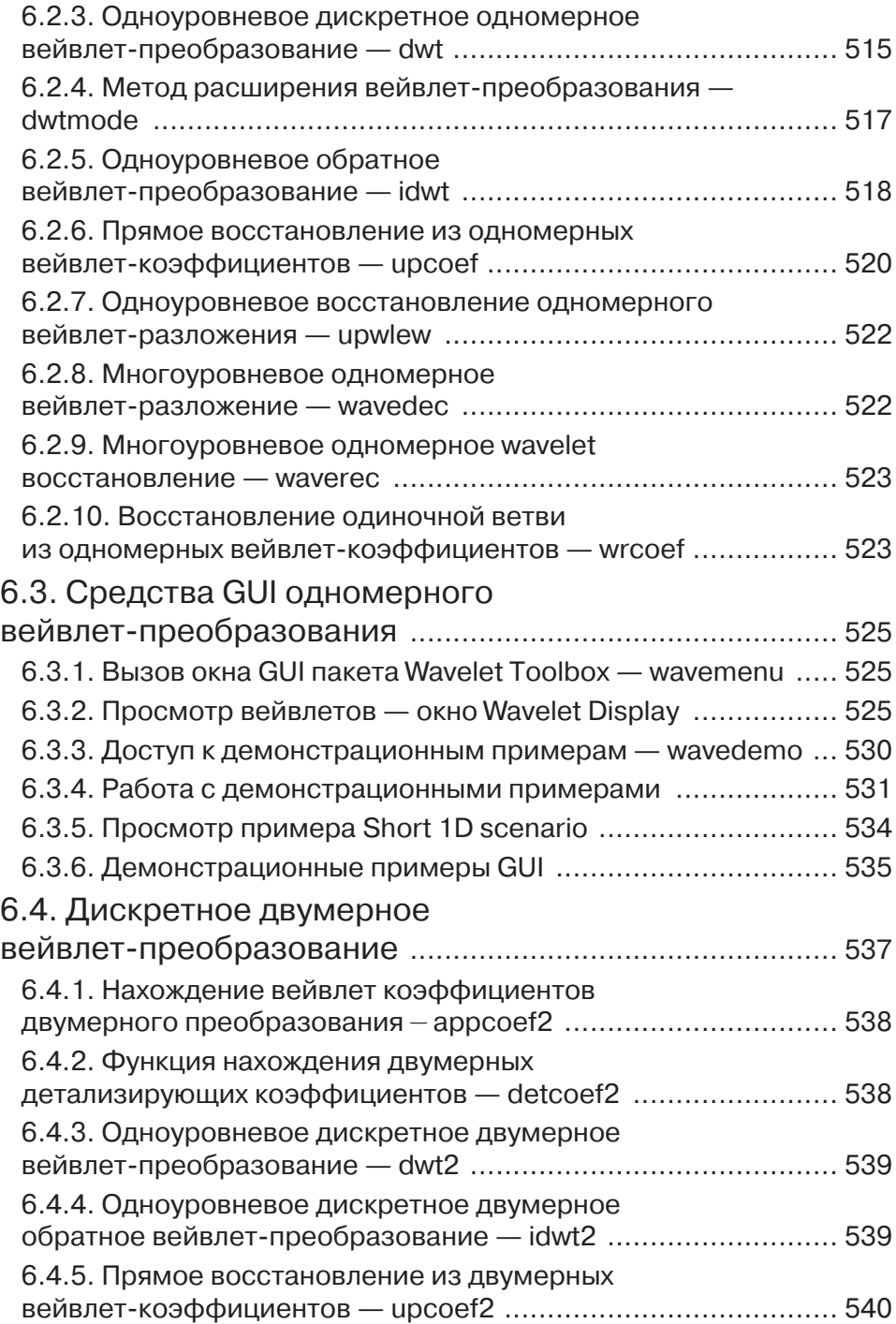

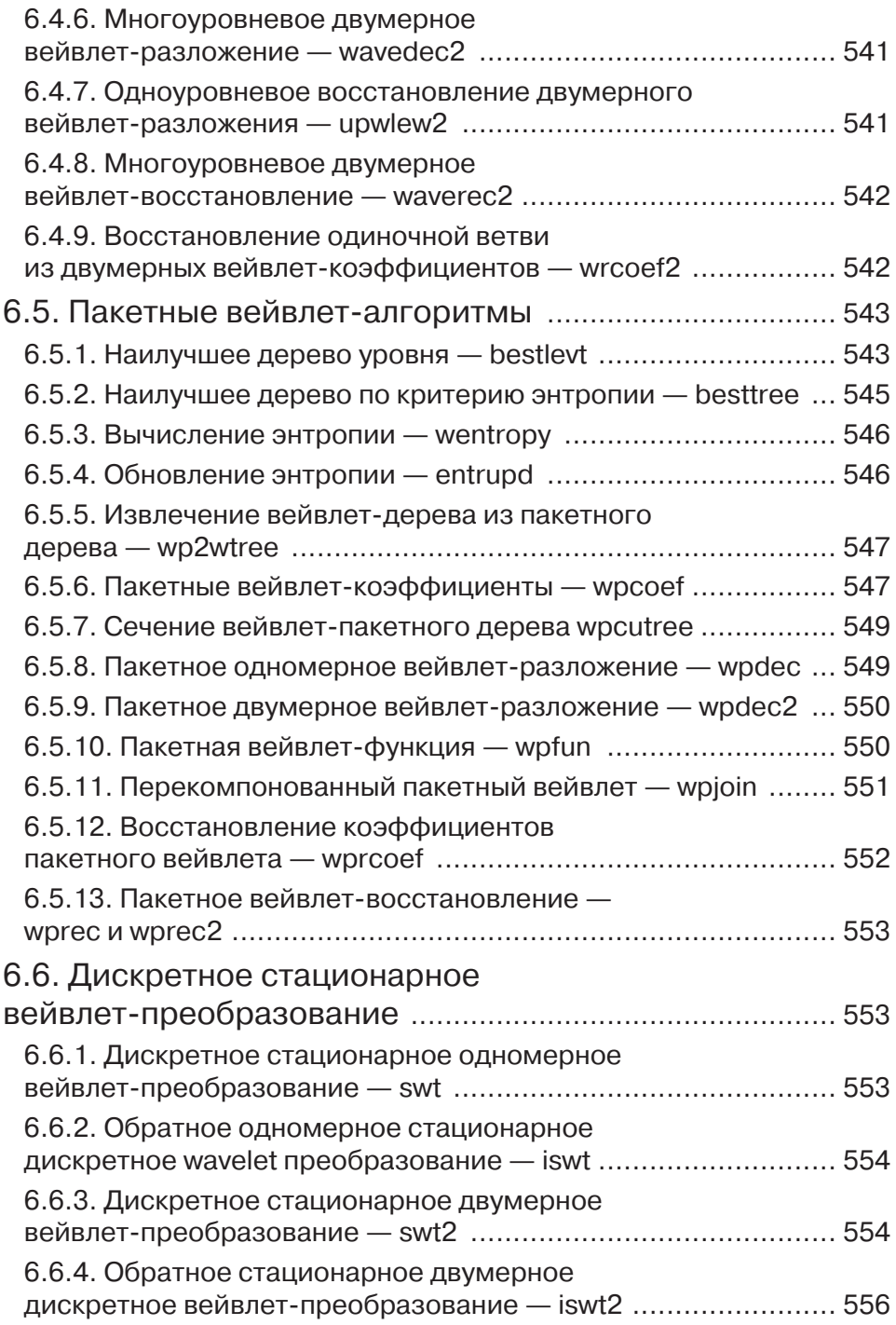

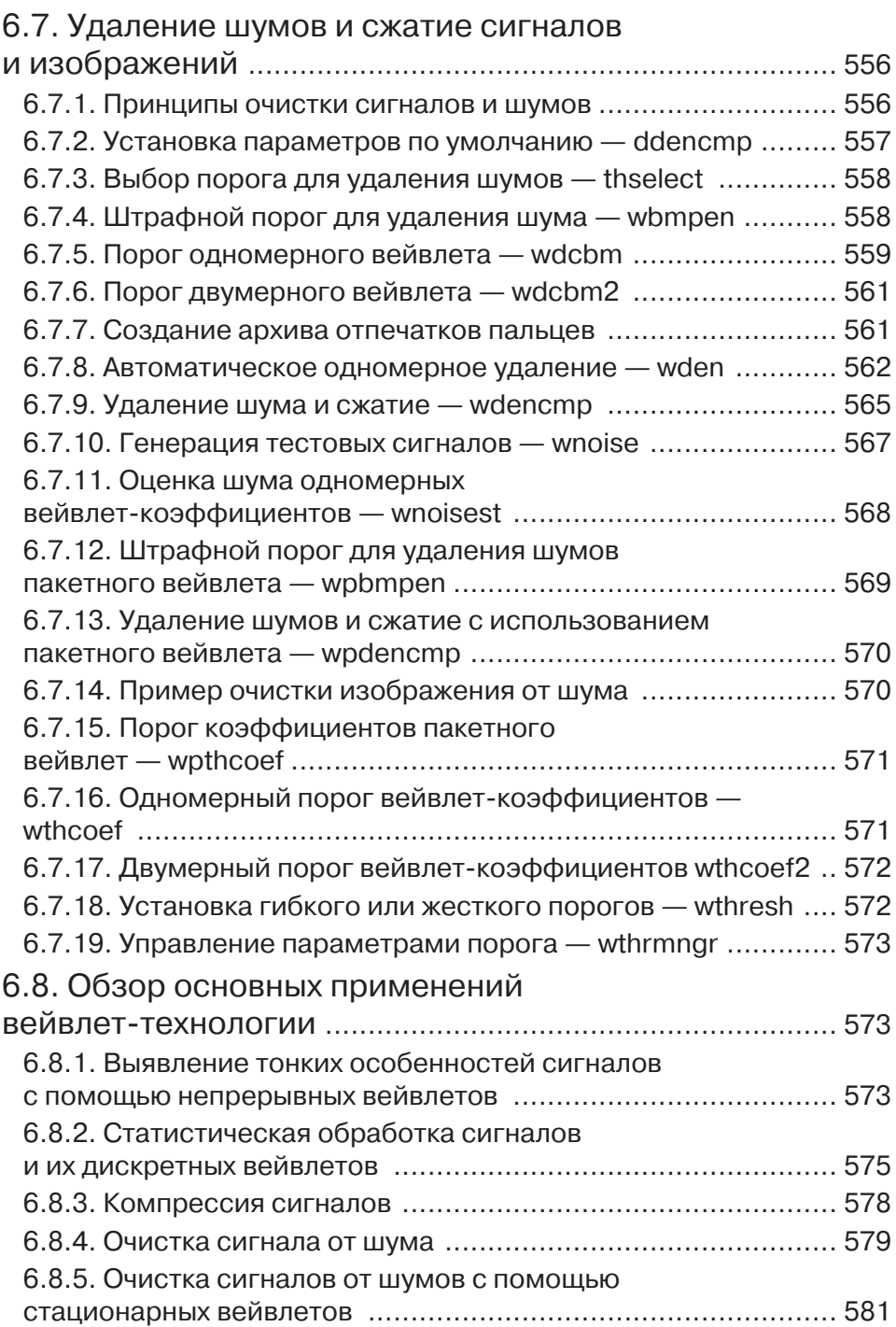

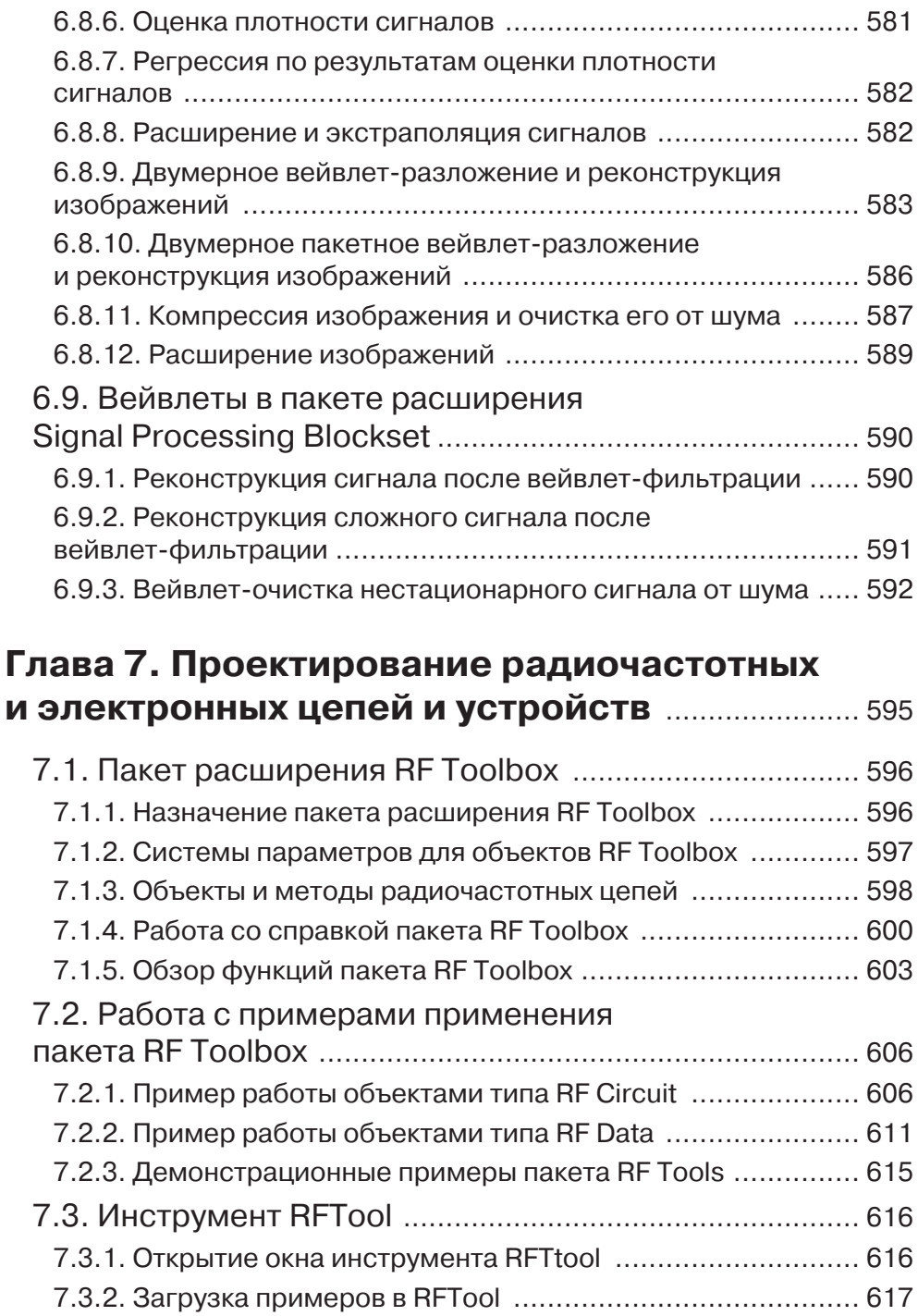

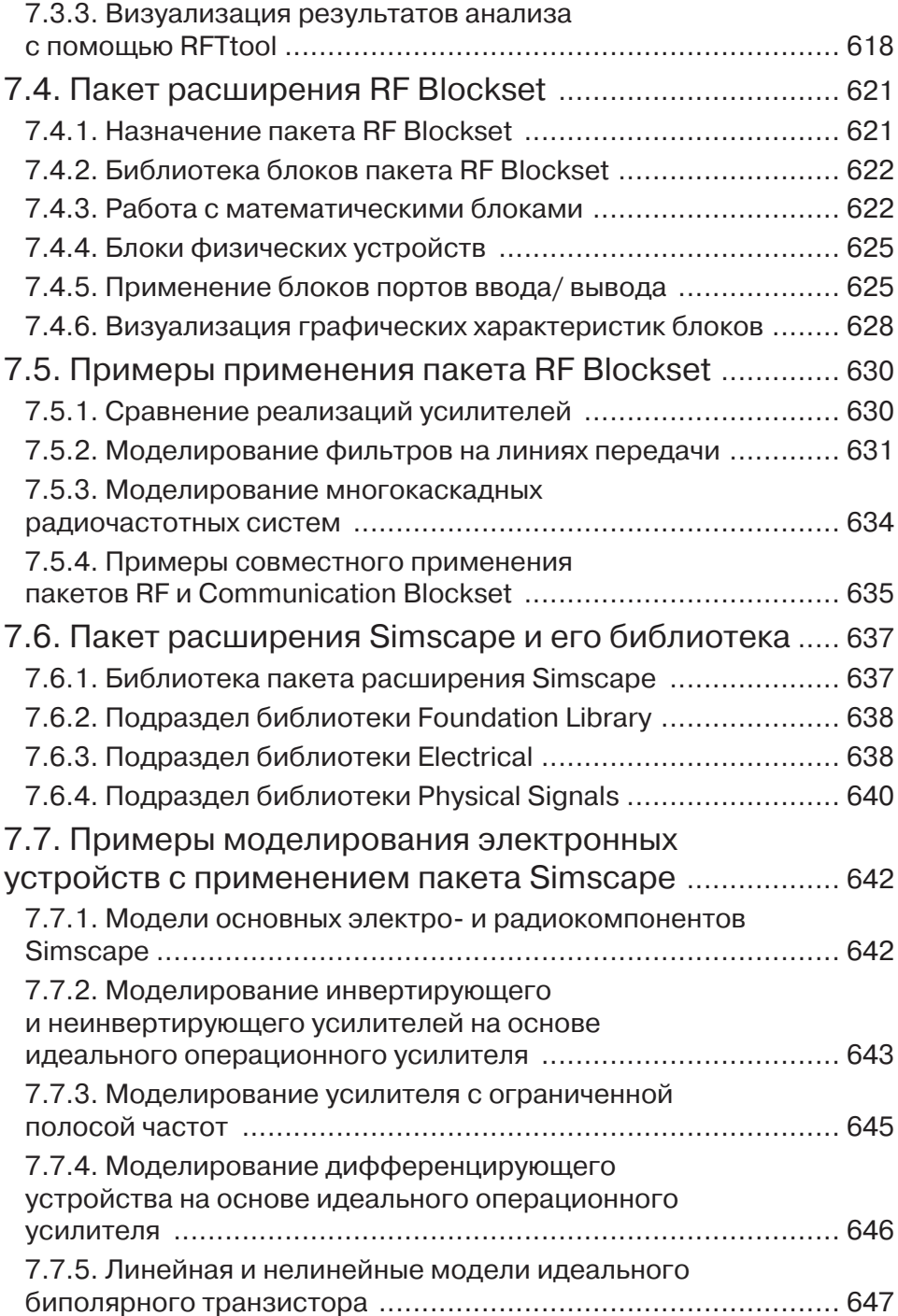

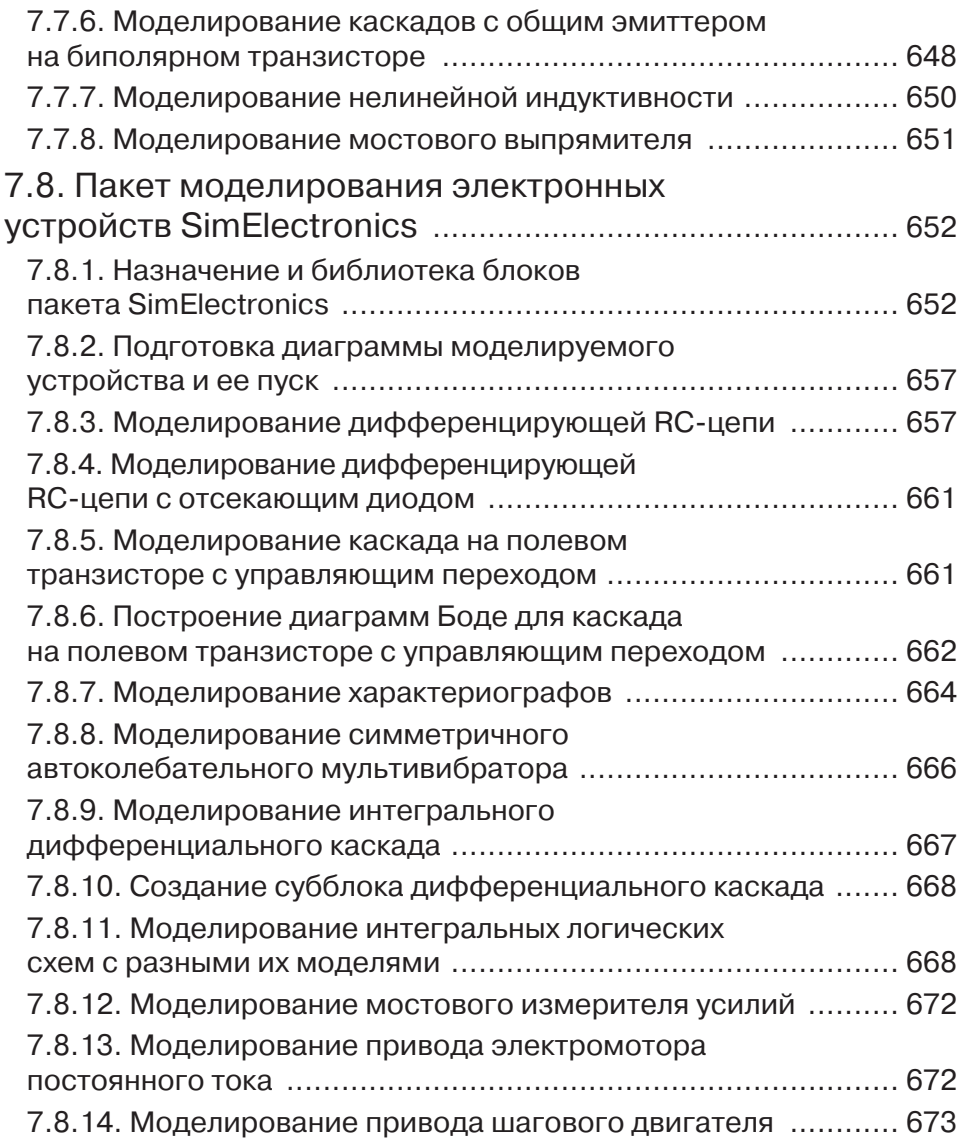

#### Глава 8. Проектирование и моделирование

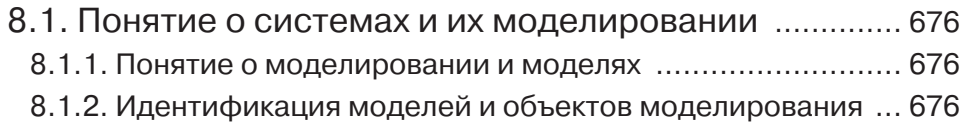

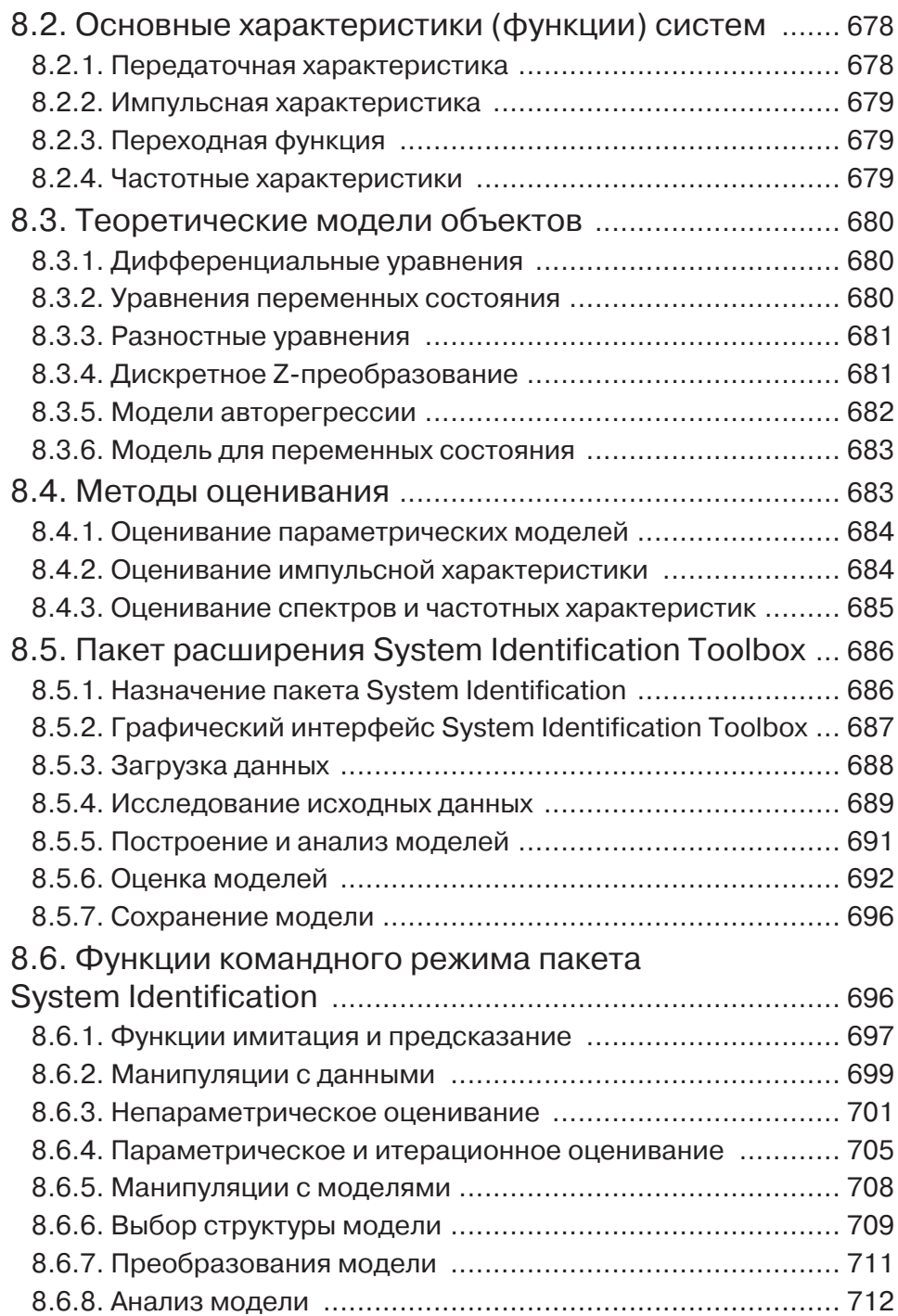

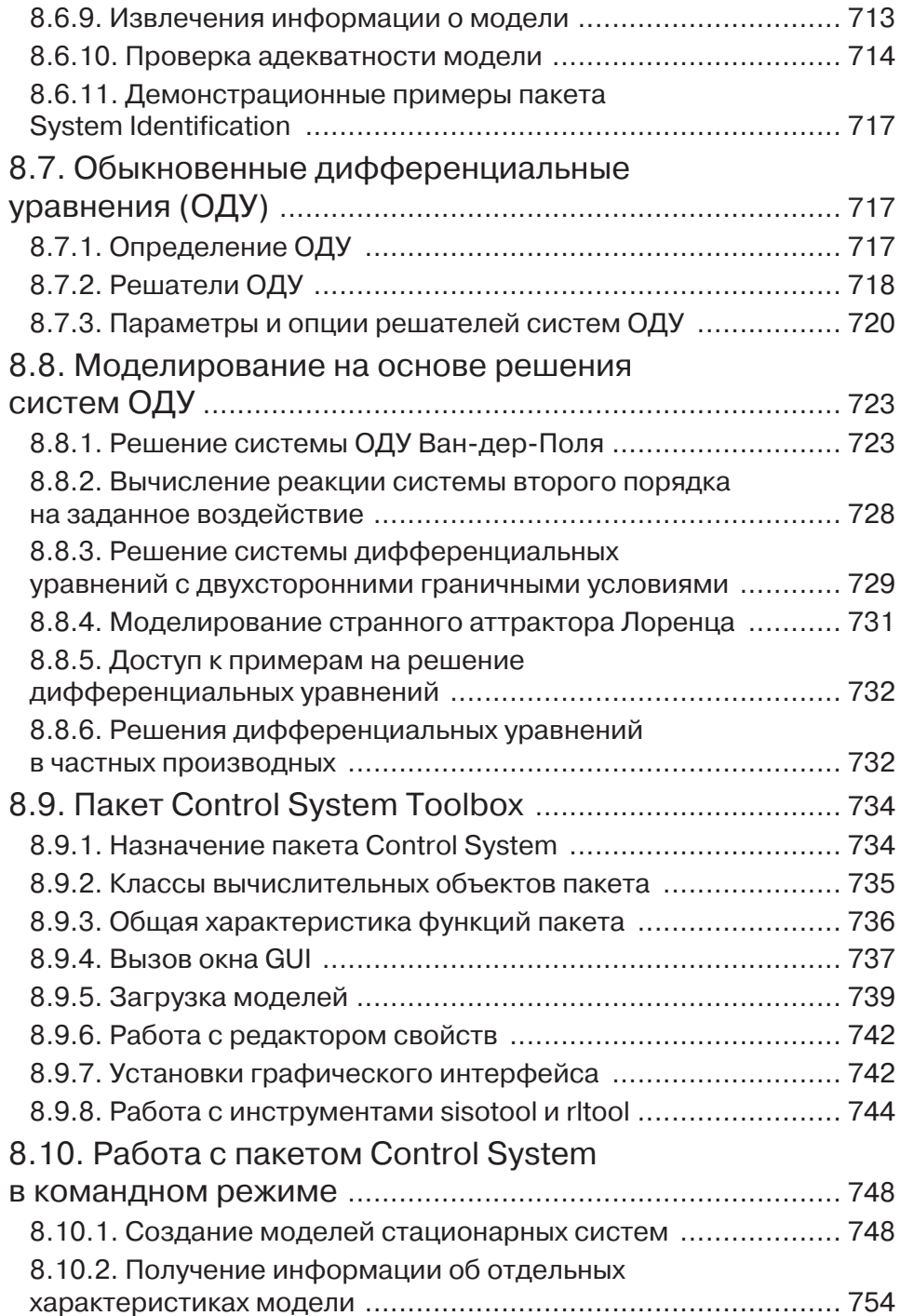

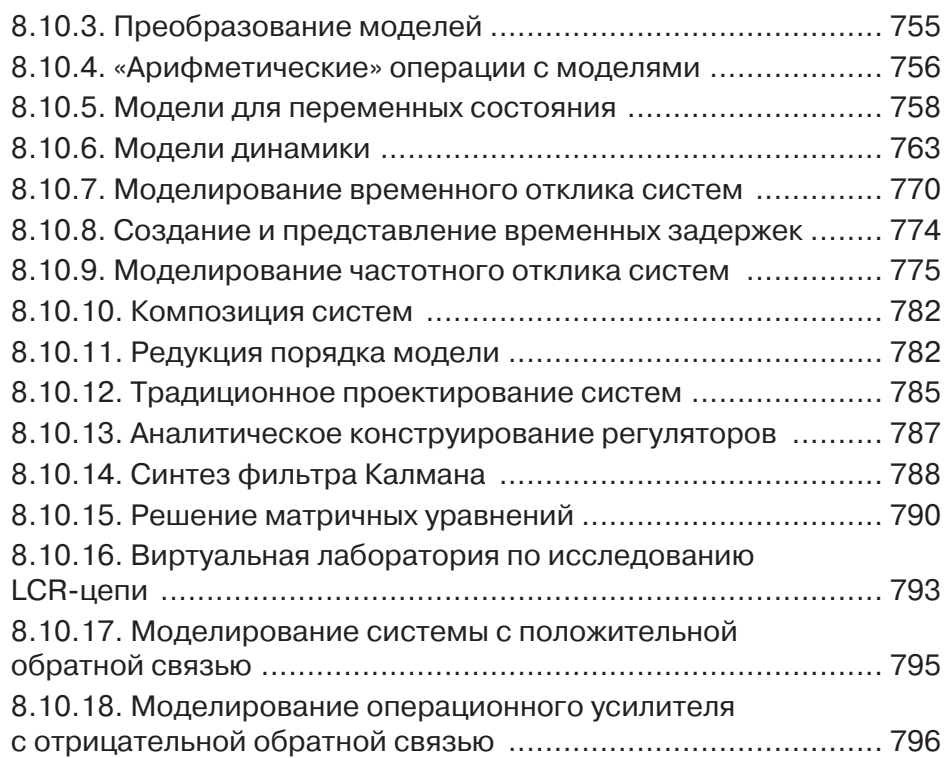

#### Глава 9. Моделирование нелинейных устройств и систем

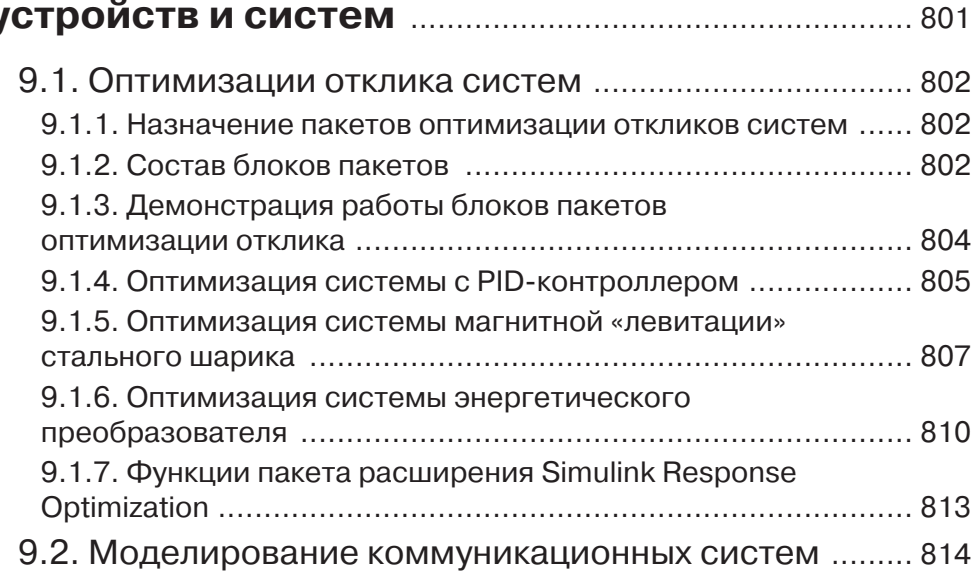

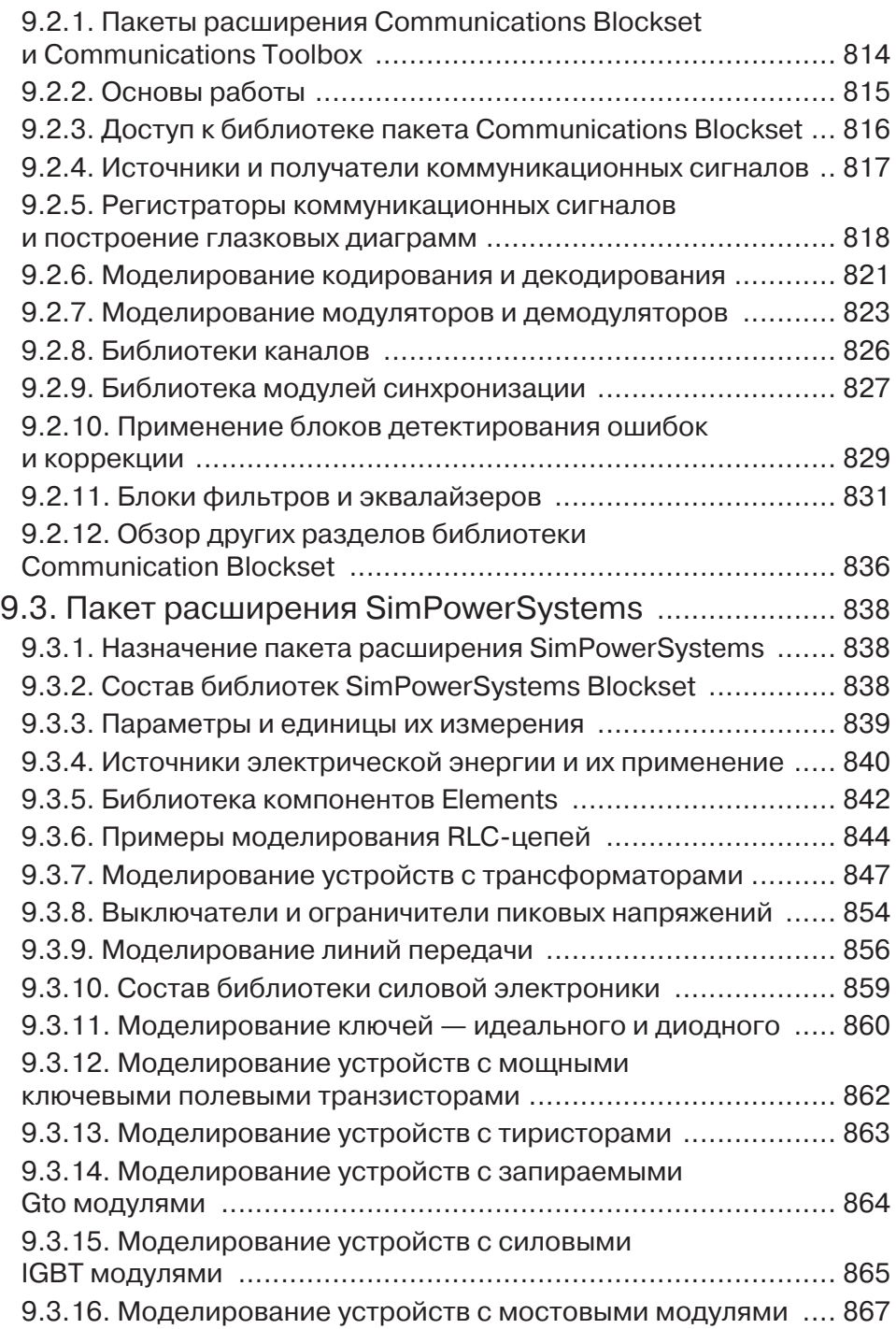

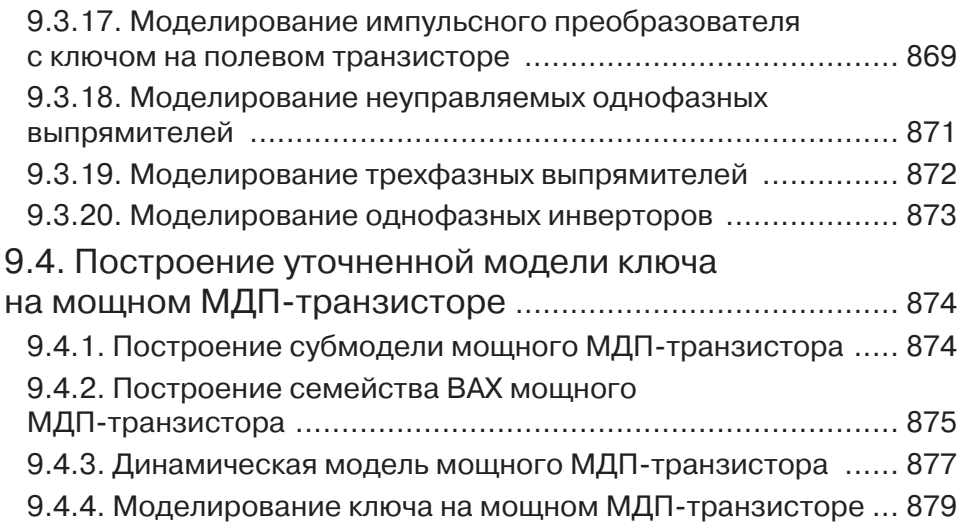

#### Глава 10. Работа MATLAB

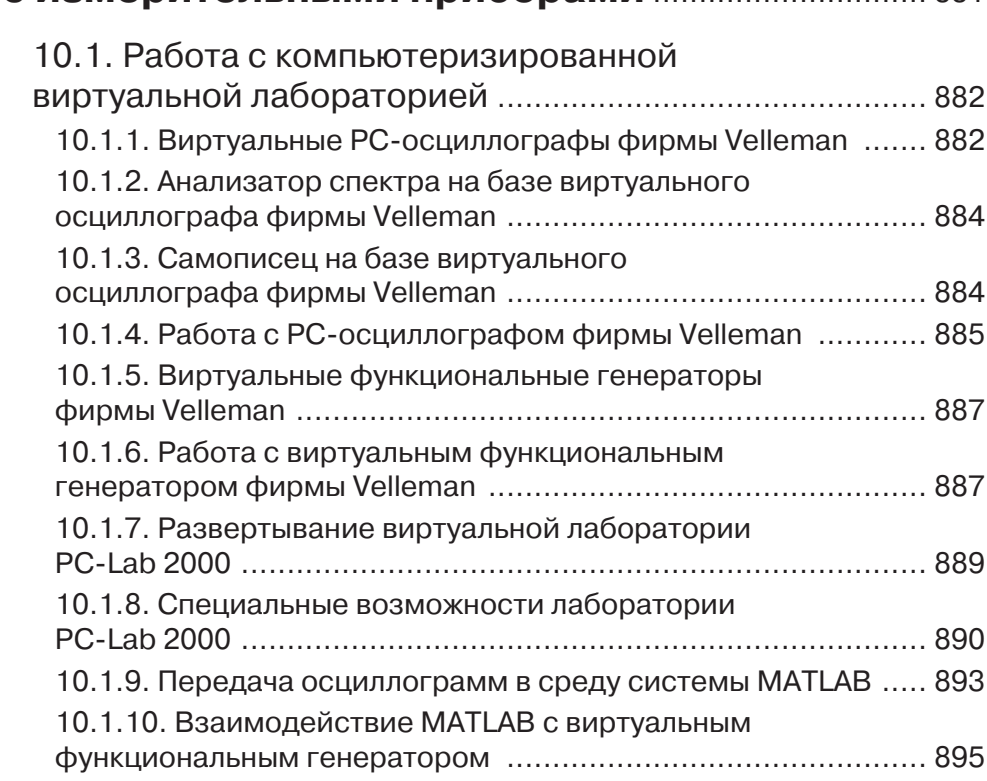

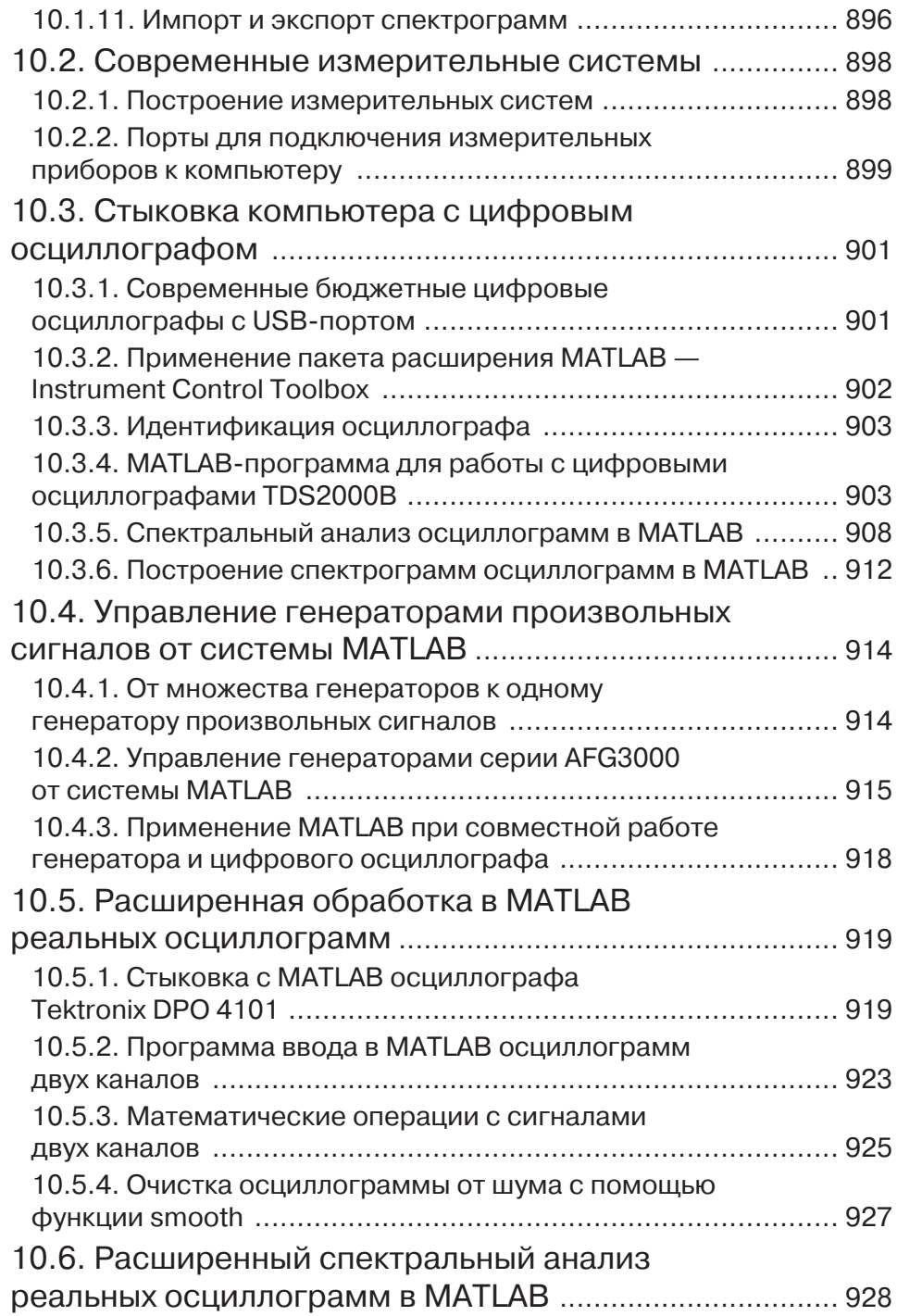

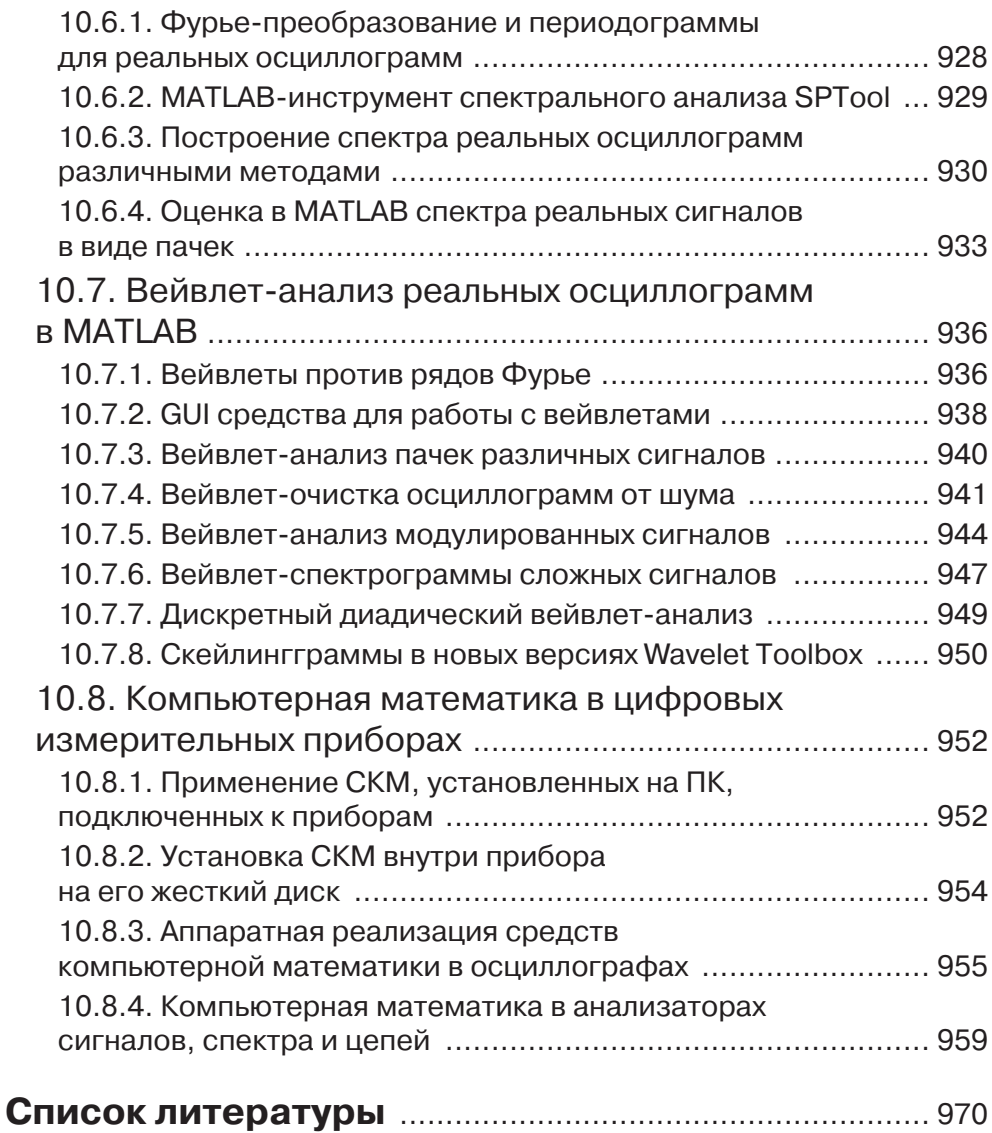

### Глава 1

### Работа с MATLAB **U SIMULINK**

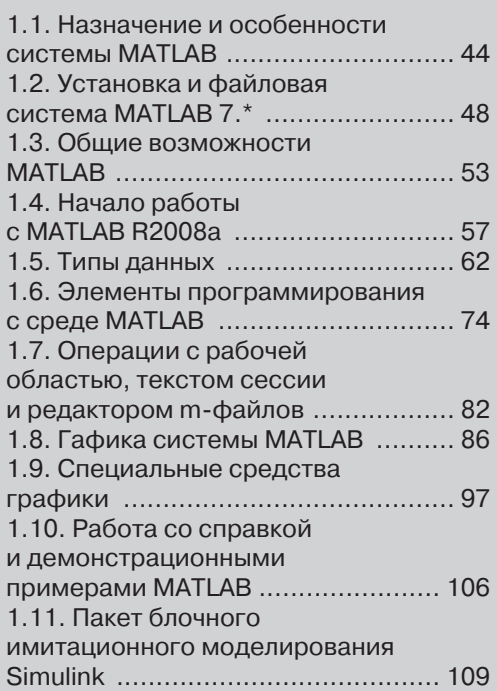

Основное назначение данной главы — сделать книгу вполне самостоятельной, несмотря на ее тематическую направленность на расчеты и математическое моделирование в радиоэлектронике. Разумеется, для более глубокого знакомства  $\tilde{c}$  системой MATLAB и пакетоп расширения Simulink нало пользоваться дополнительной литературой по этой системе  $[18,19]$  и справкой по применяемой конкретно реализации MATLAB. В этой главе описаны основные реализации системы MATLAB 7.\* — от MATLAB R2007b до последней на момент подготовки книги MATLAB R2009a. Основной материал от реализации практически не зависит.

#### 1.1. Назначение и особенности **СИСТЕМЫ MATLAB**

### **ñèñòåìû MATLAB** *1.1.1. Íàçíà÷åíèå ñèñòåìû MATLAB*

MATLAB это матричная система компьютерной математики, предназначенная лля автоматизации математических и научно-технических расчетов и построенная на расширенном представлении и применении матричных операций  $[1-39]$ . Это следует из названия системы — MATrix LABoratory это *матричная* лаборатория, т. е. обширный набор функций и операторов для осуществления векторных и матричных операций. Их число в MATLAB R2009a около 1000. Применение матриц [40, 41] и оператора последовательностей (:), как основных объектов системы, способствует уменьшению числа циклов, которые очень распространены при выполнении матричных вычислений на обычных языках программирования высокого уровня, и облегчению реализации параллельных вычислений. Кроме того новые реализации системы имеют эффективные алгоритмы параллельных вычислений и поддерживают многоядерные микропроцессоры современных ПК.

Матрицы широко применяются в сложных математических расчетах, например, при решении задач линейной алгебры и математического моделирования статических и динамических систем и устройств. Особенно широко матрицы применяются в расчетах, проектировании и математическом моделировании электронных и радиотехнических устройств. Они являются основой автоматического составления и решения уравнений состояния динамических объектов и систем. Примером программы, выполняющей это, может служить основное расширение MATLAB — Simulink [7, 11, 14, 31]. Оно существенно повышает интерес к системе MATLAB, вобравшей в себя лучшие достижения в области быстрого решения матричных задач за послевоенное время.

MATLAB в сущности является мощным языком программирования, ориентированным на технические и математические вычисления и способным превзойти возможности традиционных языков программирования, которые многие годы использовались для реализации численных методов. При этом особое внимание в системе уделялось как повышению скорости вычислений, так и адаптации системы к решению самых разнообразных задач пользователей.

Важными достоинствами системы являются ее открытость и расширяемость. Большинство команд и функций системы реализованы в виде m-файлов текстового формата (с расширением . m) и файлов на языке  $C/C++$ , причем все файлы доступны для модификации. Пользователю дана возможность создавать не только отдельные файлы, но и библиотеки файлов для реализации своих специфических задач. Любой набор команд в справке можно тут же исполнить с помощью команды Evaluate Selection контекстного меню правой клави-ШИ МЫШИ.

Объем документации по системе и ее пакетам расширения ныне составляет многие лесятки тысяч страниц (см., например,  $[42-47]$  и др. фирменную документацию). Поэтому эта книга описывает достаточно полно только наиболее важные из пакетов расширения, относящиеся к ее тематике. Так, в этой главе даны основы работы с базовой системой MATLAB и основным пакетом расширения Simulink. При этом число описанных средств MATLAB и Simulink минимизировано - даны только те из них, которые нужны в первую очередь специалистам в радиоэлектронике.

#### 1.1.2. Особенности версии МАТLAВ 7.\* + Simulink 6.  $*/7.*$

Описанные ниже новейшие реализации системы MATLAB+Simulink R2007a, R2007b, R2008a, R2008b и R2009a относятся к обширной группе схожих версий МАТLАВ 7.\*. В эти реализации введен ряд серьезных усовершенствований в сравнении с предшествующими реализациями. Так, улучшена работа с множеством документов, усовершенствованы редактор массивов и браузер рабочего пространства, расширены возможности редактора m-файлов (теперь в нем можно создавать программы не только в m-кодах, но и на языках HTML, Fortran,  $C/C+$  и Java), введена целочисленная арифметика для больших целочисленных множеств, повышена скорость выполнения задач линейной алгебры и быстрого преобразования Фурье, введена фильтрации для больших массивов, улучшены решатели дифференциальныъ уравнения, введен ряд новых средств графики и т. д.

Начиная еще с версии МАТLAВ 6.5 в систему был введен ускоритель времени исполнения IIT (Just-In-Acceletator). Он резко (порою в сотни раз) ускоряет действие операций класса NUMERIC (кроме работы с числами одинарной разрядности Single), логических и строковых операций. Особенно эффектно выполнение матричных операций над полными матрицами и циклами. Разреженные массивы и матрицы ускорителем JIT не обслуживаются.

В МАТLAВ 7.\* введены функции быстрого преобразования Фурье (FFT), использующие новую версию библиотеки FFTW3, ускорены загрузка и сохранение текстовых файлов, обеспечена более полнапя поддержка Windows XP, высвобождающая для MATLAB дополнительный 1 Гбайт памяти данных. Существенно усовершенствованы средства внешних интерфейсов и доступа к данным. Встроенный компилятор MATLAB Compiler 4 полностью поддерживает язык МАТLAВ, накладывая значительно меньше ограничений на возможность компиляции приложений.

Среда разработки MATLAB 7.\* также существенно улучшена. В частности обновлен рабочий стол, переработаны редакторы массивов (Array Editor) и браузер рабочего пространства (Workspace Browser), введено новое средство Directory Reports, добавлена возможность запуска на выполнение отдельных фрагментов М-кода прямо из редактора и автоматизировано оформление М-кода в виде документов HTML, Word и LaTeX.

Для MATLAB 7 был разработан ряд новых пакетов расширения Их состав несколько различается от версии к версии. Из них, применительно к тематике данной книги, надо особо отметить пакет проектирования фильтров Filter Design HDL Coder и пакеты RF Toolbox и RF Blockset расчета и математического модеоирования радиочастотных устройств. Существенно переработаны многие пактеры расширения: Communications Blockset и Communications Toolbox, Database Toolbox DSP Blockset (теперь он переименован в Signal Processing Blockset), Filter Design Toolbox, Fixed-Point Blockset, Mapping Toolbox, Optimization Toolbox, Wavelet Toolbox и др.

Столь внушительный список новинок и улучшений в системе MATLAB 7.\* свилетельствует о том, что мы имеем лействительно новые реализацим системы. При этом, начиная с версии MATLAB R2007b в систему вошла уже новая реализация Simulink 7. Детали реализации каждой версии можно найти в разделе справки Release Notes по системе MATLAB и по любому интересующему пользователя пакету расширения.

#### *1.1.3. Особенности реализации версий MATLAB R2007a,b*

Большинство пользователей используют не самые последние реализации МАТLАВ. Поэтому стоит рассмотреть отдельные, наиболее существенные, различия различных реализаций системы. Сразу отметим, что применительно к тематике данной книги эти различия не очень принципиальны.

В 2007 г. на рынок поступили две очередные реализации системы MATLAB R2007a/R2007b. В самой системе MATLAB изменения коснулись следующих средств:

- $\bullet$  Desktop Tools and Development Environment средства работы с рабо чим столом:
- $\bullet$  Mathematics новые средства математических вычислений;
- $\bullet$  Data Analysis средства анализа данных;
- Programming средства программирования;
- Graphics and 3-D Visualization средства графики и трехмерной визуализации;
- Creating Graphical User Interfaces (GUIs) средства создания графического интерфейса пользователя;
- $\bullet$  External Interfaces/API средства внешнего интерфейса.

Модернизация пакета расширения Simulink 7 в MATLAB R2007b не существенная — расширились возможности виртуального осциллографа, широко используемая в моделях, и подверглись доработке некоторые пакеты из «ящика» Blockset. Учитывая сказанное, в дальнейшем мы не будем разделять реализаöèè MATLAB 2007a è R2007b.

#### 1.1.4. Особенности реализации версий *MATLAB R2008a,b*

Модернизация следующих реализаций MATLAB R2008a (версия 7.6) коснулась уже отмеченных средств системы MATLAB Version 7.5 (R2007b). Введено два новых пакета расширения, но к радиоэлектронике они отношения не имеют. Полная информация по нововведениям данной реализации есть в разделе Release Notes for R2008a справки.

Следом вышла промежуточная реализация MATLAB R2008a+ в которой был впервые введен пакет расширения SimElectronics 1.0. Кроме того в пакете расширения Symbolic Math Toolboox ядро системы компьютерной алгебры Maple быдо заменено (это кстати сделано и в реализации 14 системы Mathcad) ядром более молодой и дешевой системы MuPAD. Это, пожалуй, наиболее важные изменения в системе MATLAB. Не принципиально обновились функции пакета Symbolic Math Toolboox 5.0. Более наглядными стали ноутбуки этого пакета расширения, но они в данной книге не используются.

В реализации MATLAB R2008b (версия 7.7) для специалистов в области радиоэлектроники значительный интерес представляет улучшение средств для математических вычислений. В новые средства вошла новая версия базовой библиотеки подпрограмм линейной алгебры (BLAS — Basic Linear Algebra Subroutine), обеспечивающая повышение скорости и точности матричных вычислений. Обеспечена поддержка разработанной корпорацией Intel библиотеки Math Kernel Library (MKL). Хорошо отработанный, но довольно старый пакет реализации вычислений линейной алгебры Linear Algebra Package (LAPACK) также подвергся существенной доработке и модернизации. Доработан и пакет Fastest Fourier Transform in the West (FFTW) быстрого преобразования Фурье.

В версию MATLAB R2008b были полноценно введены пакеты расширения Simscape и SimElecytonics, содержащие расширенные средства для имитационного блочного моделирования электронных схем и устройств. Изменения в интерфейсе пользователя малы и специального рассмотрения не заслуживают. Это касается и математических возможностей системы — модернизировано всего несколько функций специального назначения. Желающие, тем не менее, ознакомиться с новинками последней версии MATLAB могут просмотреть раздел справки Release Notes системы.

#### **1.1.5. Особенности реализации версии** *MATLAB R2009a*

В новейшей (на момент подготовки книги) реализации MATLAB R2009a (версия 7.8) были продолжены усовершенствования системы. Применена последняя реализация основного пакета расширения Simulink 7.3. Введен новый системный браузер, улучшен интерфейс (в том числе интерфейс справки), осуществлена интеграция текстового редактора с редактором m-файлов и отладчиком системы, обеспечена 64-битовая поллержка библиотек LINPACK и BLAS, улучшены алгоритмы работы нескольких функций, расширена поддержка принтеров при печати трехмерных графиков и т. д.

Все эти усовершенствования внешне практически незаметны и не имеют принципиального значения в рамках направленности данной книги на реализацию расчетов и моделирования в области радиоэлектроники. С их деталями модно познакомиться в разделах справки Release Notes этой версии системы и ее пакетов расширения.

### **1.2. Установка и файловая система**<br>МАТLAВ 7.\*

#### **MATLAB 7.\*** 1.2.1. Системные требования к установке

Новые версии системы MATLAB — весьма громоздкие программные комплексы, которые требует до 1,5—4,5 Гбайт дисковой памяти (в зависимости от конкретной поставки, полноты справочной системы и числа устанавливаемых пакетов прикладных программ). Поэтому системы поставляются на DVD. Тем не менее, вся документация даже на нем не помещается и предусмотрен просмотр значительной ее части с помощью Интернета, где эта документация размещена в виде PDF-файлов.

Для успешной установки последней реализации MATLAB R2008b необходимы следующие минимальные программно-аппаратные средства:

- компьютер с микропроцессором Intel Pentium (Pentium IV и выше), Intel Celeron, Intel Xeon, Intel Core, AMD Athlon, AMD Opteron;
- устройство считывания компакт дисков (привод DVD) для установки, мышь, графический адаптер и монитор, поддерживающие не менее  $256$  IIBeTOB:
- операционная система Windows XP (Service Pack 1 or 2), Windows Server 2003 Service Pack 1 или or 2) или Windows Vista;
- ОЗУ емкостью 512 Мбайт для минимального варианта системы (рекомендуется иметь память не менее 1024 Мбайт);
- до 3500 Мбайт дискового пространства при полной установке всех расширений и всех справочных систем (610 Мбайт при установке только MATLAB со справкой);
- свободный USB-порт для подключения ключа, открывающего доступ к системе.

Кроме того, для использования расширенных возможностей системы нужны графический ускоритель, Windows-совместимые звуковая карта и принтер, текстовый процессор Microsoft Word для реализации Notebook, компиляторы языков  $Cu/Cu++ u/$ или ФОРТРАН для подготовки собственных файлов расширеíèÿ è áðàóçåð Netscape Navigator 4.0 è âûøå èëè Microsoft Internet Explorer 5.0 и выше. Для просмотра файлов справочной системы в формате PDF нужна программа Adobe Reader или Adobe Acrobat 5.0 и выше.

В этой главе описана реализация MATLAB в массовой операционной среде Windows XP, хотя основные возможности системы MATLAB справедливы и при ее применении на других платформах. MATLAB легко устанавливается на новейших дешевых мобильных компьютерах — нетбуках с микропроцессором Intel Atom.

#### 1.2.2. Инсталляция системы MATLAB R2007

Процесс инсталляции системы ранних реализаций MATLAB описан в [9, 12]. Поскольку данная книга посвящена новым реализациям MATLAB R2007/ R2008 рассмотрим их инсталляцию более подробно. Инсталляция версий MATLAB R2007a,b c DVD в среде Windows XP происходит практически одинаково, так что ниже описана инсталляция MATLB R2007b. Она происходит в 11 сталий, описанных ниже.

Для инсталляции надо вставить инсталляционный DVD в считыватель и дождаться распаковки инсталлятора. Если автозапуск диска на компьютере отключен, то надо запустить файл setup.exe в основной директории DVD. Она сопровождается выводом небольшого окошка линейного индикатора и затем окна с эмблемой MATLAB. После этого появляется первое окно инсталлято $pa - pnc$ . 1.1. Его вид характерен и для других окон.

 $\overline{B}$  этом окне надо установить опцию Install для инсталляции или опцию обновления лицензии и получения кода PLP (Personal License Pasword). Этот код является группой из 20 (и более) символов. Установив опцию Install нажмем мышью кнопку Next>. Появится окно для ввода данных пользователя

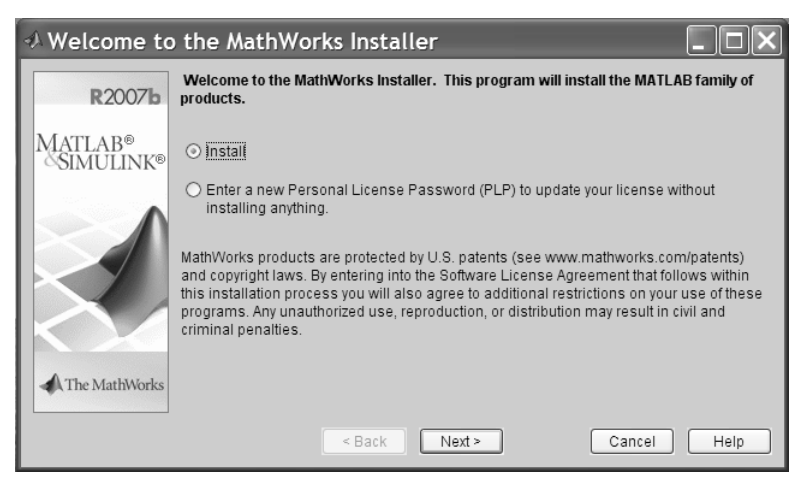

*Ðèñ. 1.1. Íà÷àëüíîå îêíî èíñòàëëÿöèè MATLAB R2007b*

(имени и названия организации) и, главное, кода PLP. Этот код записывается в виде длинного списка и указывается на диске при продаже МАТLAВ 7 или запрашивается у MathWorks по Интернету.

Каждый легальный пользователь MATLAB ныне имеет свои страницы на этом Интернет-сайте с данными о лицензии, ее сроках и комплекте поставки MATLAB. С этой страницы можно получить коды PLP. После ввода кода PLP надо активизировать кнопку Next - будет выведено окно с текстом лицензии. Вы должны принять или отклонить знакомство с лицензией. Отклонение приведет к прекращению процесса инсталляции.

Если принимается условия лицензии, надо активизировать опцию Yes. Появится окно выбора типа инсталляции. В нем указан объем памяти на жестком диске (свободной и нужной для инсталляции). Окно предлагает два вида инсталляции: типичная Typical и по выбору пользователя Custom. В первом случае устанавливается базовая система МАТLAВ и все предусмотренные лицензией пакеты расширения. Во втором случае можно выбрать только нужные пользователю пакеты расширения. Следует отметить, что пакеты расширения оплачиваются дополнительно и многие их них довольно дороги. Для установки нового пакета расширения приходится фактически полностью повторить инсталляцию.

В любом варианте инсталляции следующее окно для задания директории (папки) в которую будут размещены файлы системы. По умолчанию папка создается в папке Programm Files диска с операционной системой. Но пользователь может с помощью кнопки обзора Browse... выбрать любую папку или просто ввести ее полное имя в поле ввола.

Если быд выбран вид инсталляции Custom, то следующим появится окно выбора нужных пакетов расширения. Это окно показано на рис. 1.2.

Дальнейшие операции производятся в соответствии с простыми указаниями окон инсталлятора. Показанное на рис. 1.3 следующее окно служит для установки ряда опций.

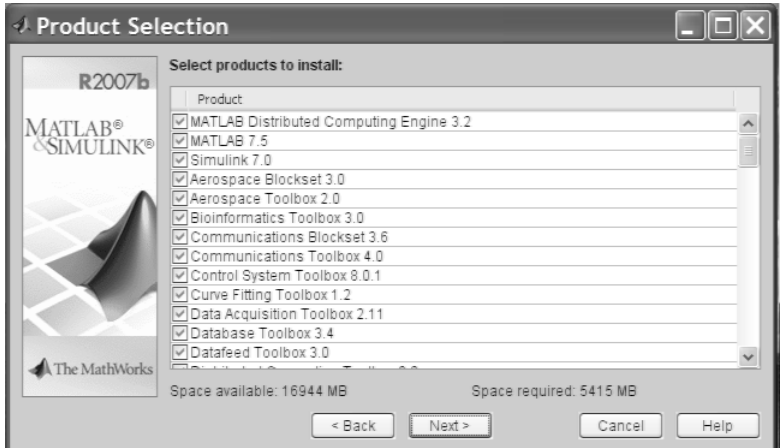

Рис. 1.2. Окно выбора пакетов расширения

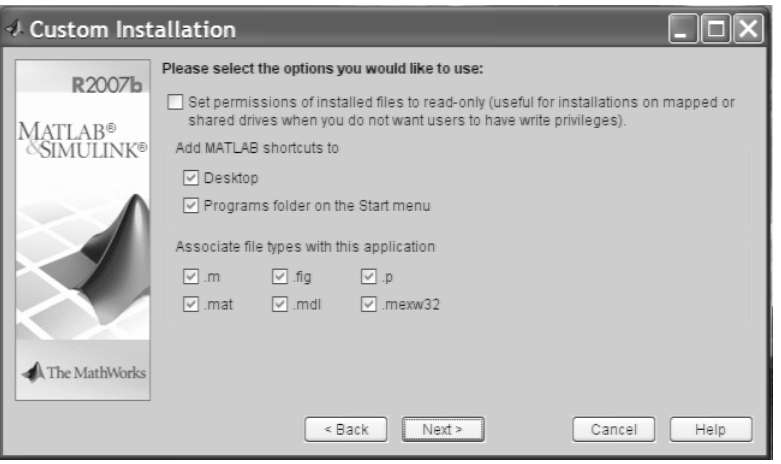

Рис. 1.3. Окно установки опций

Прежде всего это опции установки на рабочем столе Windows ярлыка запуска системы и установки ассоциации файлов с заданными расширениями с системой MATLAB.

Нажав кнопку Next> перейдем к последующим установкам. Следующее окно чисто информационное — оно просто информирует о том, какие пакеты расширения будут установлены. Нажав кнопку Next> перейдем к началу инсталляции. Она сопровождается выводом окна, коттролирующего процесс установки файлов с помощью линейного индикатора. Процесс распаковки и установки файлов довольно длительный и даже на современных высокопроизводительных компьютерах занимает 20—30 минут.

После распаковки и установки всех файлов системы появляется информационное окно с примечаниями по конфигурации системы. Как правило конфигурация системы задается по умолчанию. Последним появляется окно с сообщением о завершении комплексной инсталляции. Активизировав кнопку Finish можно завершить инстаклляцию. При этом окно инсталлятора исчезает а на рабочем столе появляется (если это было задано опцией) ярлык запуска системы.

Если пользователю предоставлен USB-ключ для доступа к программе, то перед пуском MATLAB надо установить этот ключ в свободное гнездо USB-порта. В противном случае при запуске появляется сообщение об ошибке с номером 9.

#### 1.2.3. Инсталляция системы *MATLAB R2008/R2009*

На DVD поставляется и последнии реализации системы MATLAB R2008a,b и MATLAB R2009a. Их инсталляция имеет некоторые особенности. Прежде всего надо отметить не принципиальное изменение внешнего вида окон инсталлятора — см. рис.  $1.4$ .

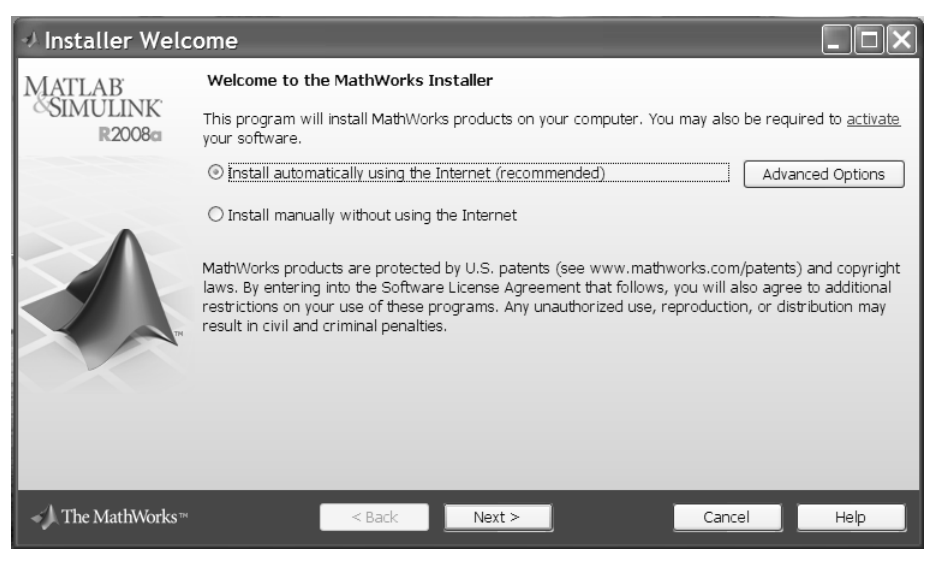

*Ðèñ. 1.4. Íà÷àëüíîå îêíî èíñòàëëÿöèè MATLAB R2008a*

Йз содержимого этого окна следует, что для этой реализации системы рекомендуется автоматическая инсталляция с использованием Интернета. Она проходит при минимальном участии пользователя и при условии, что компьютер подключен к Интернету. Впрочем, оставлен и вариант инсталляции пользователем «вручную», подобный описанному выше для систем MATLAB R2007a,b. Для этого варианта инсталляции нужен код PLP.

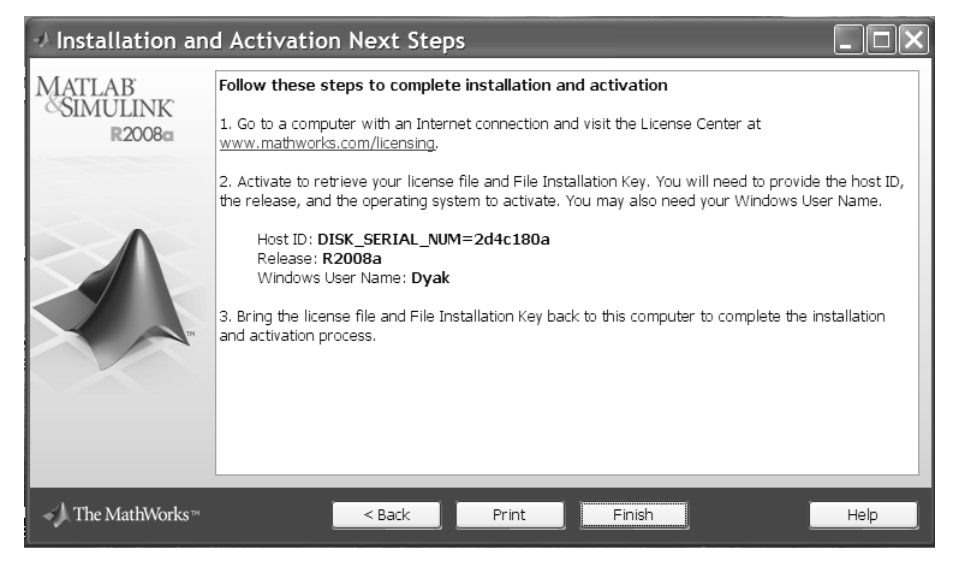

*Ðèñ. 1.5. Îêíî ñ èíôîðìàöèåé î ïåðåõîäå ê àêòèâèçàöèè ñèñòåìû MATLAB R2008a*

Еще одной особенностью применения систем MATLAB R2008a и MATLAB R2008b стала необходимость активизации установленной системы через Интернет — рис. 1.5. Инсталляция и активизация новой версии системы MATLAB R2008a затрудняет применение нелегальных копий ее и является средством борьбы с нелегальным распространением программных средств.

Активизация выполняется в несколько шагов, подобно описанной выше инсталляции. Детали активизации можно найти в справке по разделу Instalation. В течении активизации компьютер должен быть подключен к Интернету. Инсталляция и активизация новейшей реализации MATLAB R2009а выполняется аналогично.

#### 1.2.4. Файловая система MATLAB

MATLAB состоит из многих тысяч файлов, находящихся в множестве папок. Полезно иметь представление о содержании основных папок, поскольку это позволяет быстро оценить возможности системы. Кроме того, нередко надо обеспечить путь к нужным для работы файлам системы, иначе содержащиеся в них команды не будут работать.

В MATLAB особое значение имеют файлы двух типов — с расширениями .mat и  $\cdot$  m. Первые являются бинарными файлами, в которых могут храниться значения переменных. Вторые представляют собой текстовые файлы, содержащие внешние программы, определения команд и функций системы. Именно к ним относится большая часть команд и функций, в том числе задаваемых пользователем для решения своих специфических задач. Нередко встречаются и файлы с расширением. с (коды на языке Си), файлы с откомпилированными кодами MATLAB с расширением .mex и другие. Исполняемые файлы имеют расширение .exe.

Особое значение имеет папка MATLAB/TOOLBOX/MATLAB. В ней содержится набор стандартных m-файлов системы. Полный состав файлов каждой подпапки (их список содержится в файле contents.m) можно вывести на просмотр с помощью команды help имя, где имя — название соответствующей подпапки. В различных реализациях MATLAB возможны непринципиальные отличия в наборе +папок.

Рабочие файлы, создаваемые пользователем, обычно располагаются в папке WORK. Рекомендуется использовать ее как рабочую директорию.

### **1.3. Îáùèå âîçìîæíîñòè MATLAB**

#### 1.3.1. Интеграция с другими программными системами

С системой MATLAB могут интегрироваться такие популярные математические системы, как Mathcad, Maple и Mathematica [1]. Есть тенденция и к объединению математических систем с современными текстовыми процессорами. Так, новое средство последних версий MATLAB — Notebook [10, 13] — позволяет готовить документы в текстовом процессоре Word  $95/97/2000/XP$  со вставками в виле локументов MATLAB и результатов «живых» вычислений. представленных в численном, табличном или графическом виде.

В MATLAB задачи расширения системы решаются с помощью специализированных *пакетов*, входящих в инструментальный «ящик» Toolboxes. Многие из них содержат специальные средства для интеграции с другими программами, поддержки объектно-ориентированного и визуального программирования, для генерации различных приложений.

Новые свойства системе MATLAB придала ее интеграция с программной системой Simulink, созданной для имитационного моделирования блочно заданных динамических систем и устройств. Базируясь на принципах визуально-ориентированного программирования, Simulink позволяет выполнять моделирование сложных устройств с высокой степенью достоверности и прекрасными средствами представления результатов. Помимо естественной интеграции с пакетами расширения Symbolic Math и Simulink, MATLAB интегрируется с десятками мощных пакетов расширения, обзорно описанных в первом томе данной серии книг.

В свою очередь, многие другие математические системы, например Mathcad и Maple, допускают установление объектных и динамических связей с системой MATLAB, что позволяет использовать в них эффективные средства МАТLАВ для работы с матрицами. Эта прогрессивная тенденция интегрирования компьютерных математических систем, несомненно, будет продолжена.

#### **1.3.2. Ориентация на матричные операции**

Напомним, что двумерный массив чисел или математических выражений принято называть матрицей. А одномерный массив называют вектором. Элементами векторов и матриц могут быть числа различного формата, переменные и выражения.

Векторы и матрицы характеризуются размерностью и размером. Размерность определяет структурную организацию массивов в виде строки (размерность 1), страницы (размерность 2), куба (размерность 3) и т. д. Так что вектор является одномерным массивом, а матрица представляет собой двумерный массив с размерностью 2. MATLAB допускает задание и использование многомерных массивов, но в этой главе мы ограничимся только одномерными и двумерными массивами — векторами и матрицами.

Размер вектора — это число его элементов, а размер матрицы определяется числом ее строк *m* и столбцов *n*. Обратите внимание на наличие двух типов векторов — вектор-строка и вектор-столец. Для получения вектора-столбца их вектора-строки (и наоборот) надо использовать операцию транспонирования вектора. Обычно размер матрицы указывают как *mn*, где  $m$  — число строк, а  $n$  число столбцов матрицы. Матрица называется квадратной, если *m* = *n*.

Векторы и матрицы могут иметь имена, например,  $V$  – вектор или  $M$  – матрица. В данной книге имена векторов и матриц набираются полужирным шрифтом. Элементы векторов и матриц рассматриваются как *индексированные переменные*, например:

- $V_2$  второй элемент вектора  $V$ ;
- $M_{23}$  третий элемент второй строки матрицы **M**.

Интересно отметить, что даже обычные числа и переменные в MATLAB рассматриваются как матрицы размера 11, что дает единообразные формы и методы проведения операций над обычными числами и массивами. Это также означает, что большинство вычислительных функций может работать с аргуйентами в виде векторов и матриц, вычисляя значения для каждого их элемента. Данная операция обычно называется векторизацией и обеспечивает упрощение записи операций, производимых одновременно над всеми элементами векторов и матриц, и существенное повышение скорости их выполнения.

#### 1.3.3. Расширяемость системы

MATLAB — расширяемая система, и ее легко приспособить к решению нужных пользователю специфических классов задач. Ее огромное достоинство заключается в том, что это расширение достигается естественным путем и реализуется в виде так называемых m-файлов (с расширением .m), хранящихся на жестком диске. Объявлять о применении той или иной функции или процедуры, заданной m-файлом, не требуется.

Благодаря текстовому формату m-файлов пользователь может ввести в систему любую новую команду, оператор или функцию и затем пользоваться ими столь же просто, как и встроенными операторами или функциями. При этом, в отличие от таких языков программирования, как Бейсик, Си или Паскаль, не требуется никакого объявления этих новых функций. Но, поскольку новые определения в системе MATLAB хранятся в виде файлов на диске, это делает набор операторов и функций практически неограниченным.

В базовый набор слов системы входят спецзнаки, знаки арифметических и логических операций, арифметические, алгебраические, тригонометрические и некоторые специальные функции, функции быстрого преобразования Фурье и фильтрации, векторные и матричные функции, средства для работы с комплексными числами, операторы построения графиков в декартовой и полярной системах координат, трехмерных поверхностей и т. д. Словом, MATLAB предоставляет пользователю обширный набор готовых средств (большая часть из них — это внешние расширения в виде m-файлов).

Дополнительный уровень системы образуют ее *пакеты расширения*. Они позволяют быстро ориентировать систему на решение задач в той или иной предметной области: в специальных разделах математики, в физике и в астрономии, в области нейтронных сетей и средств телекоммуникаций, в математическом моделировании, проектировании событийно управляемых систем и т. д. Благодаря этому MATLAB обеспечивает высочайший уровень адаптации к решению залач конечного пользователя.

#### 1.3.4. Мощные средства программирования

Система МАТLAB с момента своего создания создавалась как мощный математико-ориентированный на технические вычисления язык программирования *высокого уровня*. И многие вполне справедливо рассматривали это как важное достоинство системы, свидетельствующее о возможности ее применения для решения новых, наиболее сложных математических задач.

MATLAB имеет *еходной* язык. Запись программ в системе традиционна и потому привычна для большинства пользователей компьютеров. К тому же система дает возможность редактировать программы с помощью любого, привычного для пользователя текстового редактора. Имеет она и собственный редактор с отладчиком. Входной язык MATLAB интерпретатор, но с помощью встроенного компилятора и подключаемого к системе языка программирования С возможно создание откомпилированных машинных кодов [16]. Сам язык программирования MATLAB в этой книге описан обзорно, его более полное описание можно найти в  $[18]$  и во многих других книгах по системе MATLAB.

Язык системы MATLAB в части программирования математических вычислений намного богаче любого универсального языка программирования высокого уровня. Он реализует почти все известные средства программирования, в том числе объектно-ориентированное и визуальное программирование. Это дает опытным программистам необъятные возможности для самовыражения.

#### 1.3.5. Визуализация и графические средства

В последнее время создатели математических систем уделяют огромное внимание визуализации всех стадий решения математических задач. Визуализация постановки задачи в MATLAB решается применением приложения Notebook и назначением именам функций достаточно ясных имен (идентификаторов). А визуализация результатов вычислений достигается применением обширных средств графики, в том числе анимационной, а также использованием (там, где это нужно) средств символьной математики.

Новые графические средства Handle Graphics (дескрипторная или описательная графика) позволяют создавать полноценные объекты графики высокого разрешения, как геометрического, так и цветового. Возможности этой графики поддерживаются объектно-ориентированным программированием, средства которого также имеются в языке программирования системы MATLAB. Применение дескрипторной (описательной) графики позволяет создавать и типовые элементы пользовательского интерфейса — кнопки, меню, информационные и инструментальные панели и т. д., то есть реализовать элементы визуаль*íî-îðèåíòèðîâàííîãî ïðîãðàììèðîâàíèÿ*.

Графики можно выводить в одно или в несколько окон. А в статьях и книгах формата Notebook, реализованных при совместной работе системы MATLAB с популярным текстовым процессором Word 95/97/2000/XP, графики могут располагаться вместе с текстом, формулами и результатами вычислений (числами, векторами и матрицами, таблицами и т. д.). В этом случае степень визуализации оказывается особенно высокой, поскольку документы класса Notebook по существу являются превосходно оформленными электронными книгами с действующими (вычисляемыми) примерами.

В новые версии MATLAB введен также ряд средств на основе графического интерфейса пользователя (GUI — Graphic User Interface), привычного для операционных систем Windows 95/98/NT. Это панели инструментов, редактор и отладчик m-файлов, красочная демонстрация возможностей и т. д. Есть и возможность создавать свои средства пользовательского интерфейса [16, 18].

#### **1.4. Íà÷àëî ðàáîòû ñ MATLAB R2008a** 1.4.1. Запуск **МАТLAВ и работа в режиме** диалога

MATLAB обычно запускается из главного меню операционной системы Windows или активизацией ярлыка с логотипом системы на рабочем столе Windows. После запуска через некоторое время (около нескольких секунд для современных ПК) на экране появляется основное окно системы MATLAB, показанное на рис. 1.6. Оно имеет обычные средства управления размерами, скрытия и закрытия окон. Представлен вариант интерфейса, задаваемый по умолчанию (Default).

Система готова к проведению вычислений в командном режиме. Сеанс работы с MATLAB принято именовать *сессией* (session). Сессия, в сущности, является текущим документом, отражающим работу пользователя с системой MATLAB. В ней имеются строки ввода, вывода и сообщений об ошибках. Входящие в сессию определения переменных и функций, расположенные в рабочей области памяти, но не саму сессию, можно записать на диск (файлы формата .mat), используя команду save (Сохранить). Команда load (Загрузить) позволяет считать с диска данные рабочей области. Фрагменты сессии можно оформить в виде дневника с помощью команды diary (Дневник). Позже мы обсудим эти команды подробно.

Во всех реализациях MATLAB интерфейс пользователя является настраиваемым. Любую панель его можно вывести как в область слева от окна командного режима работы, так и поместить в любое место экрана. В меню есть позиция меню Desktop, в которой имеются многочисленные команды управления видом интерфейса. Они вполне очевидны и пользователь может воспользоваться ими для создания наиболее подходящего для себя вида интерфейса. В большинстве примеров этой книги используется упрощенный интерфейс с изображением только окна командного режима или даже только копий команд из него и результатов вычислений.

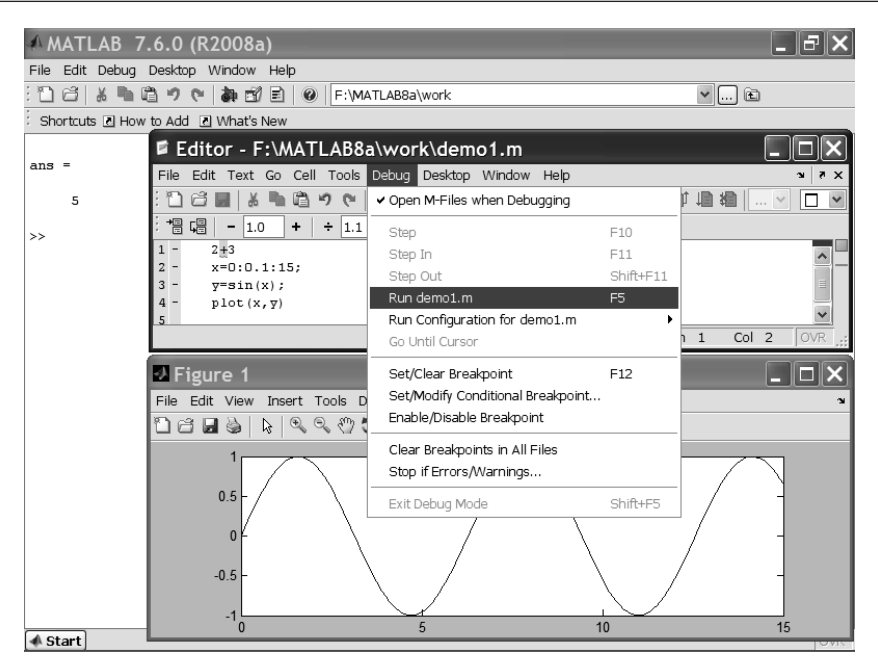

Рис. 1.6. Окно системы MATLAB R2008a с окнами редактора программ и двумерной графики

Полезно обратить внимание на возможность использования контекстного меню правой клавиши мыши в момент выделения той или иной позиции рабочего меню. Как и во всех приложениях операционных систем Windows  $XP/$  $2000/NT4$  это меню дает доступ ко всем мозиожным в данный момент операпиями.

Вид окон самой системы MATLAB один и тот же вне зависимости от примененной операционной системы. В связи с этим в дальнейшем мы не будем акцентировать внимание на том, в какой операционной системе используется MATLAB. Как правило, это операционная система Windows XP.

#### 1.4.2. Классический интерфейс *MATLAB*

Вид окна системы по умолчанию (рис. 1.6) вполне отвечает канонам современного интерфейса Windows-приложений. Пользовательский интерфейс многооконный и имеет ряд средств прямого доступа к различным компонентам системы. В панели инструментов имеется меню просмотра файловой системы с кнопкой его открытия. В левой части окна есть окна доступа к компонентам системы Launch Pad/Workspace (Панель Запуска/Рабочая область) и окно Current Directory (текущей папки). Под ними расположено окно Command History содержащее список выполненных команд. Шелкнув мышью по любой команде ее можно перенести в текущую строку окна командного режима MATLAB.

Надо прямо признать, что особой необходимости в новациях интерфейса нет, поскольку многие пользователи уже привыкли к крайней простоте интерфейса первых реализаций систем MATLAB и считают такой интерфейс достоинством системы. Учтя это, разработчики систем MATLAB 6.\* ввели в позицию View (Bug) меню команду Desktop Layout 4 Command Windows Only (Только Командное Окно). Стоит ее исполнить, как вид окна системы будет очень напоминать добрый старый интерфейс версий MATLAB 5.\* (см. рис. 1.7).

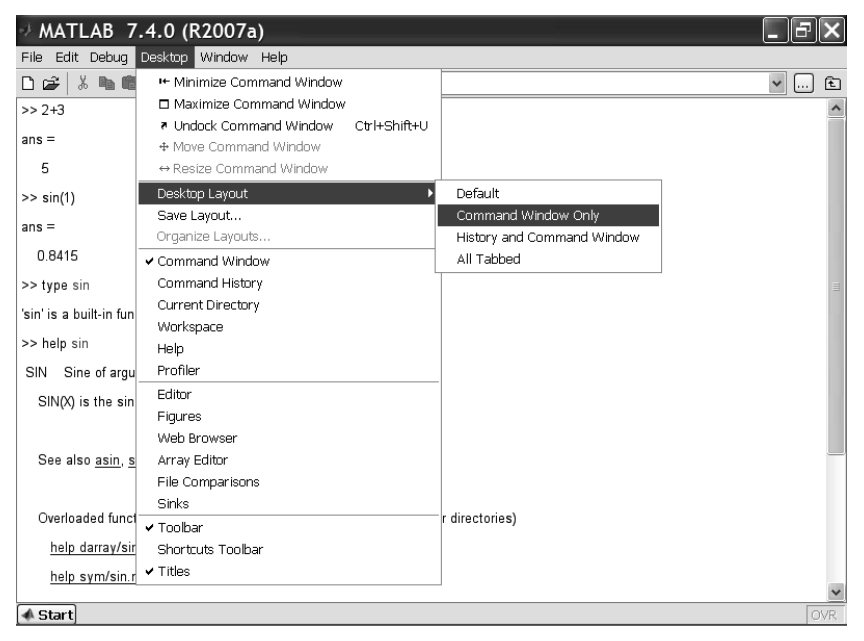

*Ðèñ. 1.7. Óïðîùåííûé èíòåðôåéñ ñèñòåìû MATLAB MATLAB R2007a*

Если вы все же хотите вкусить прелести нового интерфейса, то исполните в той же позиции меню команду  $\Delta$ е $f$ аult (Интерфейс по Умолчанию). Там же вы найдете и другие возможности модификации вида интерфейса системы MATLAB<sub>7</sub>\*

#### 1.4.3. MATLAB в роли мощного научного калькулятора

Система MATLAB создана таким образом, что любые (подчас весьма сложные) вычисления можно выполнять в режиме прямых вычислений, то есть без подготовки программы. Работа с системой при этом носит диалоговый характер и происходит по правилу: задал вопрос, получил ответ. Пользователь набирает на клавиатуре вычисляемое выражение, редактирует его (если нужно) в командной строке и завершает ввод нажатием клавиши ENTER. В качестве примера на рис. 1.7 уже были показаны простейшие вычисления.

Даже из таких простых примеров можно сделать некоторые поучительные выволы:

- слелать текушую директорию той, например Work, в которой хранятся используемые файлы пользователя;
- для указания ввода исходных данных используется симвод >>:
- данные вводятся с помощью простейшего строчного редактора;
- для блокировки вывода результата вычислений некоторого выражения после него надо установить знак ; (точка с запятой);
- если не указана переменная для значения результата вычислений, то MATLAB назначает такую переменную с именем ans;
- знаком присваивания является привычный математикам знак равенства =, а не комбинированный знак : =, как во многих других языках программирования и математических системах;
- встроенные функции (например, sin) записываются строчными буквами, и их аргументы указываются в круглых скобках;
- результат вычислений выводится в строках вывода (без знака >>);
- диалог происходит в стиле «задал вопрос получил ответ».

В большинстве математических систем вычисление sin (V) или exp (V), где V - вектор, сопровождалось бы выдачей ошибки, поскольку функции sin и exp должны иметь аргумент в виде скалярной величины. Однако MATLAB - матричная система, а вектор является разновидностью матрицы с размером 1n или n1.

Для просмотра содержимого массивов удобно использовать браузер рабочего пространства Workspace. Каждый вектор и матрица в нем представляются в виде квадратика с ячейками, справа от которого указывается размер массива. Двойной щелчок по квадратику мышью ведет к появлению окна редактора массивов Array Editor. Работа с редактором массивов вполне очевидна, как и с командами позиции View меню, которая теперь дает дополнительные операции по работе с массивами — задание формата вывода массивов и вида сортировки.

Как видно из приведенных примеров, ввод исходных выражений для вычислений в системе МАТLAВ осуществляется в самом обычном текстовом формате. В этом же формате выдаются результаты вычислений, за исключением графических. Приведем примеры записи вычислений, выполненных системой МАТLАВ 7 в командной строке и размещенных в тексте книги:

Обратите внимание на форму ответов при выполнении простых операций без указания переменной, которой присваивается результат. В таких случаях MATLAB сам назначает переменную ans, которой присваивается результат и значение которой затем выводится на экран.

#### 1.4.4. Перенос строки в сессии

В некоторых случаях вводимое математическое выражение может оказаться настолько длинным, что для него не хватит одной строки. В этом случае часть выражения можно перенести на новую строку с помощью знака многоточия « $\ldots$ » (3 или более точек), например:

 $s = 1 - 1/2 + 1/3 - 1/4 + 1/5 - 1/6 + 1/7$  ...  $1/8 + 1/9 - 1/10 + 1/11 - 1/12$ ;

Максимальное число символов в одной строке командного режима — 4096, а в m-файле — не ограничено, но со столь длинными строками работать неудобно. В ранних версиях в одной строке было не более 256 символов.

#### 1.4.5. Запуск примеров применения **MATLAB из командной строки**

MATLAB имеет множество примеров применения, часть из которых можно запускать прямо из командной строки. Например, команда

```
>> bench
```
запускает демонстрационный пример тестирования системы (рис. 1.8). Здесь ПК автора на четырехядерном микропроцессоре Pentium Core 2 Quad, занял почетное первое место.

При тестировании MATLAB R2009a тот же ПК показал второе место. На первом оказался компьютер с 64-разрядным 4-ядерным микропроцессором с операционной систетой LINUX.

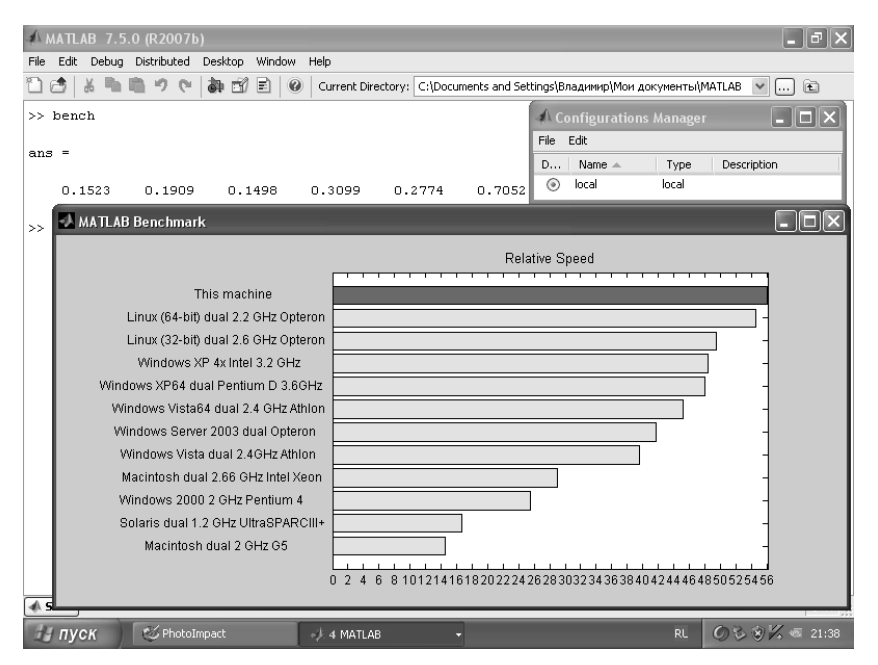

Рис. 1.8. Результаты тестирования системы MATLAB R2007a

В более ранних версиях MATLAB результаты тестирования оказались менее эффектными. Стоит учесть, что новейшие реализации MATLAB поддерживают работу в компьютерах многоядерных процессоров, дающих существенное ускорение вычислений.

#### 1.4.6. Ввод и вычисление математических **выражений**

Шентральным понятием всех математических систем является *математическое выражение*. Оно задает то, что должно быть вычислено в численном (реже символьном) виде. Например, для вычисление выражения 2+3 выполняется следующим образом:

 $>> 2+3$ ans  $=$ 5

 $\overline{3}$ лесь >> знак приглашения к вволу, ans — системная переменная, принимающая значение результата вычислений. Если поставить после выражения оператор ; (точка с запятой) то вывод результата вычислений блокируется:  $>> 2+3$ 

Вот еще несколько примеров записи выражений:

```
2^{\wedge}3:
2.301*sin(x)
4+exp(3)/5
sqrt(y)/2
sin(pi/2)
```
Математические выражения строятся на основе чисел, констант, переменных, операторов, функций и разных спецзнаков. Ниже даются краткие пояснения сути этих понятий. Специфика MATLAB в том, что математические выражения задаются в виде одной строки. Например,  $2<sup>3</sup>$  записывается как  $2<sup>3</sup>$ .

### **1.5. Òèïû äàííûõ**

#### *1.5.1. Действительные числа и их форматы*

 $Y\lll u$ сло — простейший объект языка MATLAB, представляющий количественные данные. Числа можно считать константами, имена которых совпадают с их значениями. Числа используются в общепринятом представлении о них. Они могут быть целыми, дробными, с фиксированной и плавающей точкой. Возможно представление чисел в хорошо известном научном формате с указанием мантиссы и порядка числа. Ниже приводятся примеры представления чисел:

0 2 2.301 123.456e-24 -234.456e10 и т. д.

Как нетрудно заметить, в мантиссе чисел целая часть отделяется от дробной не запятой, а точкой, как принято в большинстве языков программирования. Для отделения порядка числа от мантиссы используется символ е. Знак «плюс» у чисел не проставляется, а знак «минус» у числа называют *унарным минусом*. Пробелы между символами в числах не допускаются.